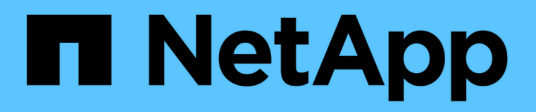

# **Cloud ibrido FlexPod con Cloud Volumes ONTAP per Epic**

FlexPod

NetApp March 25, 2024

This PDF was generated from https://docs.netapp.com/it-it/flexpod/hybrid-cloud/fhc-cvoe-solutionoverview.html on March 25, 2024. Always check docs.netapp.com for the latest.

# **Sommario**

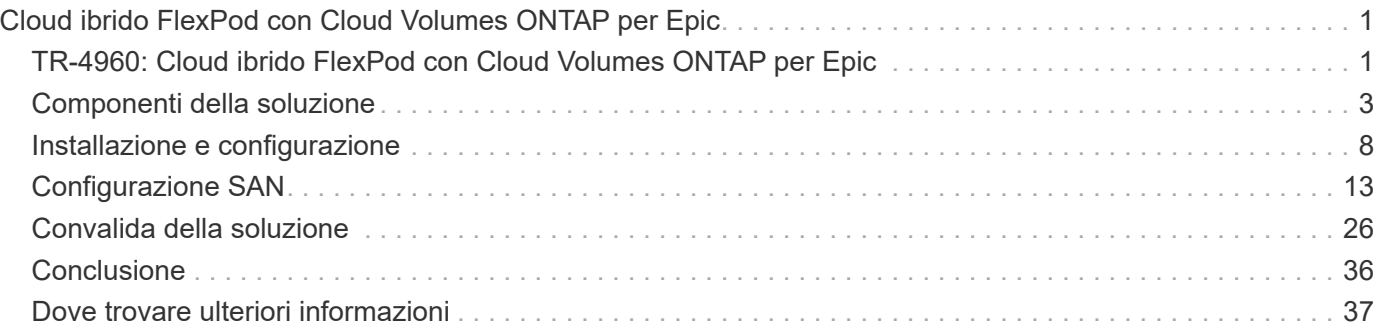

# <span id="page-2-0"></span>**Cloud ibrido FlexPod con Cloud Volumes ONTAP per Epic**

# <span id="page-2-1"></span>**TR-4960: Cloud ibrido FlexPod con Cloud Volumes ONTAP per Epic**

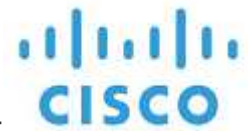

In collaborazione con:

Kamini Singh, NetApp

La chiave per fare una trasformazione digitale è semplicemente fare di più con i dati. Gli ospedali generano e richiedono grandi quantità di dati per gestire la propria organizzazione e servire i pazienti in modo efficace. Le informazioni vengono raccolte ed elaborate durante il trattamento dei pazienti e la gestione dei programmi del personale e delle risorse mediche.

Le dimensioni in costante aumento dei dati sanitari e le preziose informazioni che questi dati possono fornire rendono i servizi dati sanitari e la protezione dei dati critici e impegnativi. Innanzitutto, i dati del settore sanitario devono essere sia disponibili che protetti per soddisfare i requisiti di ripristino dei dati, business continuity medica o conformità.

In secondo luogo, i dati sanitari devono essere resi prontamente disponibili per l'analisi. Spesso questa analisi utilizza approcci basati sull'intelligenza artificiale (ai) e sull'apprendimento automatico (ML) per aiutare le aziende mediche a migliorare le proprie soluzioni e creare valori di business.

In terzo luogo, le infrastrutture dei servizi dati e le metodologie di protezione dei dati devono adattarsi alla crescita dei dati sanitari man mano che un'azienda medica cresce. Inoltre, la mobilità dei dati sta diventando sempre più critica a causa della necessità di spostare i dati dall'edge in cui vengono creati al core e al cloud per utilizzare le risorse disponibili per l'analisi dei dati o l'archiviazione.

NetApp offre una singola soluzione di gestione dei dati per le applicazioni aziendali, inclusa l'assistenza sanitaria, e siamo in grado di guidare gli ospedali nel loro percorso verso la trasformazione digitale. NetApp Cloud Volumes ONTAP offre una soluzione per la gestione dei dati nel settore sanitario in cui i dati possono essere replicati in modo efficiente da un data center FlexPod a Cloud Volumes ONTAP implementato su un cloud pubblico come AWS.

Sfruttando risorse di cloud pubblico sicure e convenienti, Cloud Volumes ONTAP migliora il disaster recovery basato sul cloud con replica dei dati altamente efficiente, efficienze dello storage integrate e semplici test di DR. Questi sistemi sono gestiti con controllo unificato e semplicità di trascinamento, che offre una protezione conveniente e a prova di proiettile contro qualsiasi tipo di errore, guasto o disastro. Cloud Volumes ONTAP offre la tecnologia SnapMirror di NetApp come soluzione per la replica dei dati a livello di blocco che mantiene aggiornata la destinazione attraverso aggiornamenti incrementali.

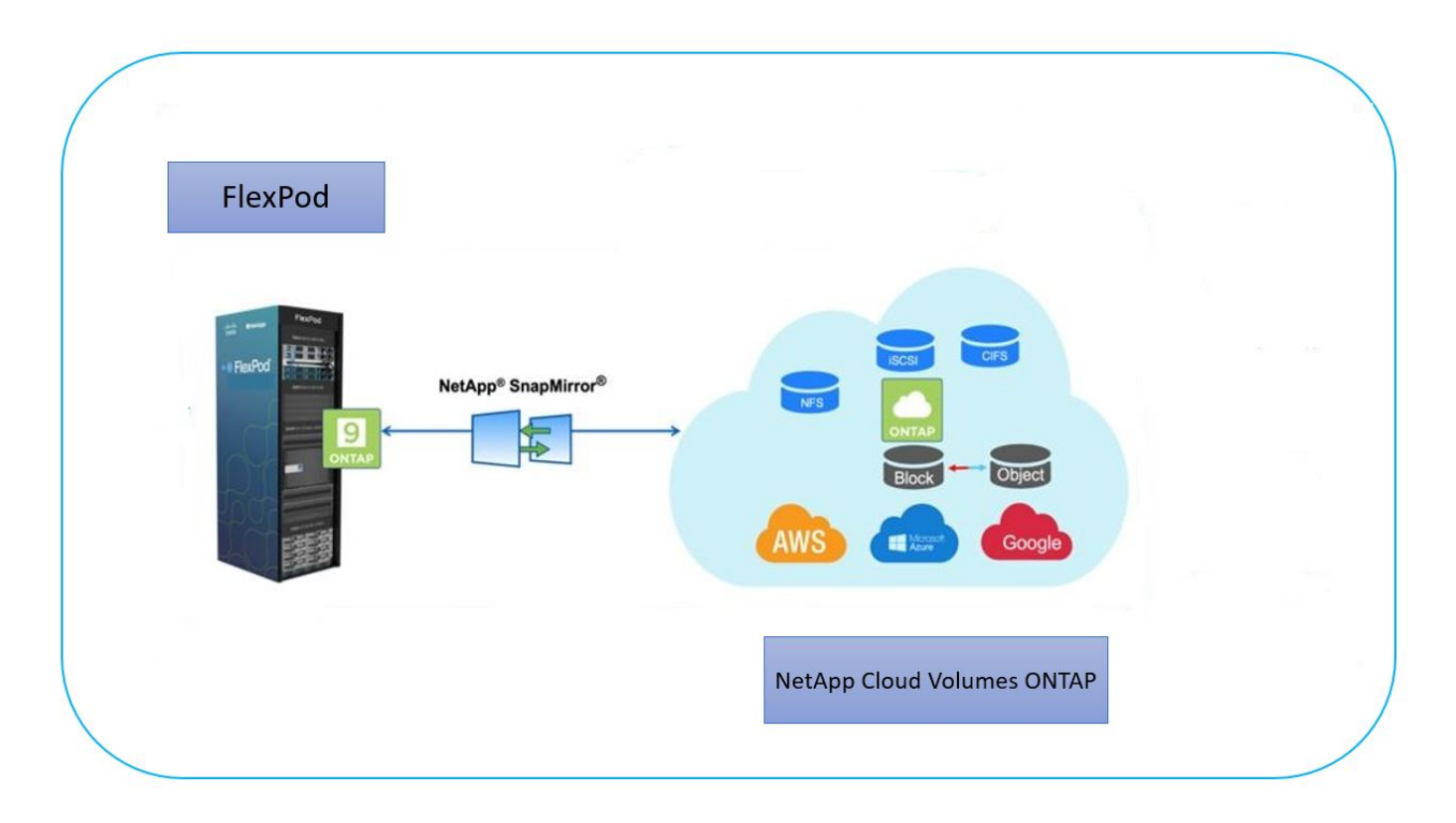

#### **Pubblico**

Il presente documento è destinato a NetApp e ai partner Solutions Engineer (SES) e al personale dei servizi professionali. NetApp presuppone che il lettore disponga delle seguenti conoscenze di base:

- Una solida comprensione dei concetti SAN e NAS
- Familiarità tecnica con i sistemi storage NetApp ONTAP
- Familiarità tecnica con la configurazione e l'amministrazione del software ONTAP

#### **Vantaggi della soluzione**

Il data center FlexPod integrato con NetApp Cloud Volumes ONTAP offre i seguenti vantaggi ai carichi di lavoro del settore sanitario:

- **Protezione personalizzata.** Cloud Volumes ONTAP offre replica dei dati a livello di blocco da ONTAP al cloud che mantiene aggiornata la destinazione attraverso aggiornamenti incrementali. Gli utenti possono specificare una pianificazione di sincronizzazione per determinare quando le modifiche all'origine vengono trasferite. In questo modo si ottiene una protezione personalizzata per tutti i tipi di dati sanitari.
- **Failover e failover.** in caso di disastro, gli amministratori dello storage possono impostare rapidamente il failover sui volumi cloud. Quando il sito primario viene ripristinato, i nuovi dati creati nell'ambiente DR vengono sincronizzati di nuovo con i volumi di origine, consentendo di ristabilire la replica dei dati secondari. In questo modo, i dati del settore sanitario possono essere facilmente ripristinati senza interruzioni.
- **Efficienza.** lo spazio di storage e i costi per la copia del cloud secondario sono ottimizzati mediante compressione dei dati, thin provisioning e deduplica. I dati del settore sanitario vengono trasferiti a livello di blocco in forma compressa e deduplicata, migliorando la velocità dei trasferimenti. Inoltre, i dati vengono automaticamente suddivisi in livelli per lo storage a oggetti a basso costo e riportati allo storage dalle performance elevate solo quando si accede, ad esempio in uno scenario di DR. In questo modo si riducono significativamente i costi di storage in corso.

• **Ransomware Protection.** la protezione ransomware NetApp BlueXP esegue la scansione delle origini dati in ambienti cloud e on-premise, rileva le vulnerabilità di sicurezza e fornisce il loro stato di sicurezza attuale e il punteggio dei rischi. Fornisce quindi consigli pratici che è possibile analizzare e seguire per rimediare. In questo modo, puoi proteggere i tuoi dati sanitari critici da attacchi ransomware.

#### **Topologia della soluzione**

In questa sezione viene descritta la topologia logica della soluzione. La figura seguente rappresenta la topologia della soluzione composta dall'ambiente on-premise di FlexPod, dal CVO (NetApp Cloud Volumes ONTAP) eseguito su Amazon Web Services (AWS) e dalla piattaforma NetApp BlueXP SaaS.

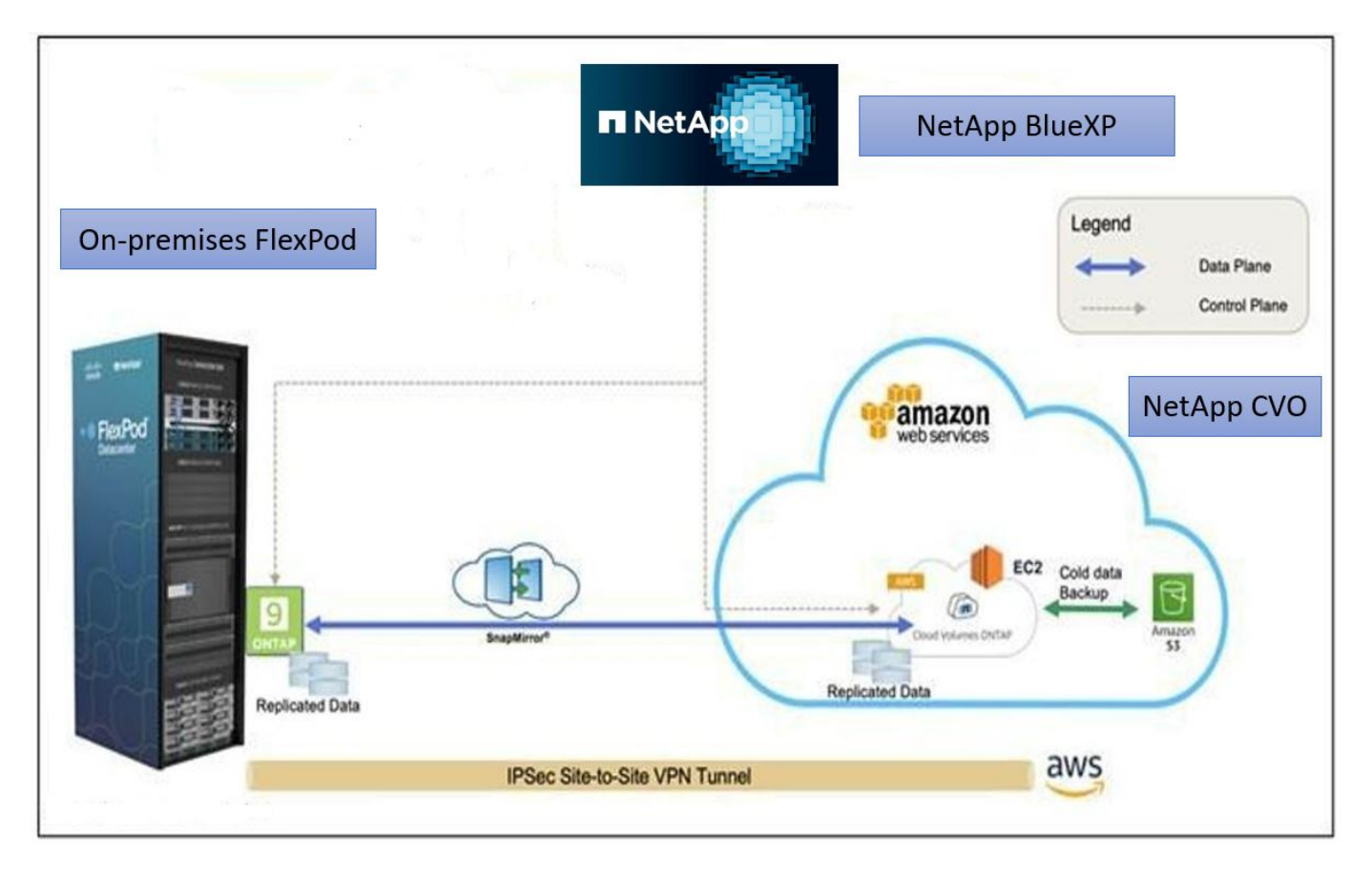

I piani di controllo e i piani di dati sono chiaramente indicati tra gli endpoint. Il piano dati viene eseguito tra l'istanza di ONTAP in esecuzione su FAS all-flash in FlexPod e l'istanza CVO di NetApp in AWS sfruttando una connessione VPN sicura sito-sito. La replica dei dati dei carichi di lavoro del settore sanitario dal data center FlexPod on-premise a NetApp Cloud Volumes ONTAP è gestita dalla replica di NetApp SnapMirror. Questa soluzione supporta anche il backup e il tiering opzionali dei dati cold che risiedono nell'istanza NetApp CVO in AWS S3.

["Successivo: Componenti della soluzione."](#page-4-0)

# <span id="page-4-0"></span>**Componenti della soluzione**

["Precedente: Panoramica della soluzione."](#page-2-1)

#### **FlexPod**

FlexPod è un set definito di hardware e software che costituisce una base integrata per le soluzioni virtualizzate e non. FlexPod include storage NetApp ONTAP, networking Cisco Nexus, networking storage Cisco MDS e Cisco Unified Computing System (Cisco UCS).

Le organizzazioni del settore sanitario sono alla ricerca di una soluzione per facilitare la loro trasformazione digitale e migliorare le esperienze e i risultati dei pazienti. Con FlexPod, otterrai una piattaforma sicura e scalabile che favorisce l'efficienza e consente al tuo staff di prendere decisioni più informate in modo più rapido, in modo da offrire una migliore assistenza ai pazienti.

FlexPod è la piattaforma ideale per le esigenze dei carichi di lavoro nel settore sanitario, in quanto offre i seguenti vantaggi:

- Ottimizzazione delle operazioni per ottenere informazioni più rapide e risultati migliori per i pazienti.
- Ottimizzazione delle applicazioni di imaging con un'infrastruttura scalabile e affidabile.
- Implementazione rapida ed efficiente con un approccio comprovato per applicazioni specifiche per il settore sanitario come EHR.

#### **EHR**

Electronic Health Records (EHR) crea software per gruppi medici di medie e grandi dimensioni, ospedali e organizzazioni sanitarie integrate. I clienti includono anche ospedali di comunità, strutture accademiche, organizzazioni per bambini, fornitori di reti di sicurezza e sistemi multi-ospedalieri. Il software integrato con EHR copre le funzioni cliniche, di accesso e di ricavo e si estende a casa.

Le organizzazioni di fornitori di servizi sanitari continuano a essere sotto pressione per massimizzare i benefici dei loro investimenti sostanziali in EHR leader del settore. Quando i clienti progettano i propri data center per le soluzioni EHR e le applicazioni mission-critical, spesso identificano i seguenti obiettivi per l'architettura del data center:

- Elevata disponibilità delle applicazioni EHR
- Performance elevate
- Facilità di implementazione dei sistemi EHR nel data center
- Agilità e scalabilità per consentire la crescita con nuove release o applicazioni EHR
- Convenienza
- Gestibilità, stabilità e facilità di supporto
- Solida protezione dei dati, backup, recovery e continuità del business

FlexPod è validato da EHR e supporta una piattaforma contenente Cisco UCS con processori Intel Xeon, Red Hat Enterprise Linux (RHEL) e virtualizzazione con VMware ESXi. Questa piattaforma, unita alla classifica di alto livello di comfort di EHR per lo storage NetApp che esegue ONTAP, offre ai clienti la sicurezza di eseguire le proprie applicazioni sanitarie in un cloud privato completamente gestito tramite FlexPod, che può anche essere connesso a qualsiasi provider di cloud pubblico.

#### **NetApp BlueXP**

BlueXP (in precedenza NetApp Cloud Manager) è una piattaforma di gestione di livello Enterprise basata su SaaS che consente agli esperti IT e agli architetti del cloud di gestire centralmente la propria infrastruttura multi-cloud ibrida utilizzando le soluzioni cloud di NetApp. Fornisce un sistema centralizzato per la visualizzazione e la gestione dello storage on-premise e cloud, supportando account e provider di cloud ibridi e multipli. Per ulteriori informazioni, vedere ["BlueXP"](https://docs.netapp.com/us-en/cloud-manager-family/index.html).

## **Connettore**

Un'istanza di connettore consente a BlueXP di gestire risorse e processi all'interno di un ambiente di cloud pubblico. Connector è necessario per molte delle funzionalità fornite da BlueXP e può essere implementato nel cloud o nella rete on-premise.

Il connettore è supportato nelle seguenti posizioni:

- Amazon Web Services
- Microsoft Azure
- Google Cloud
- On-premise

Per ulteriori informazioni su Connector, consultare ["Pagina del connettore".](https://docs.netapp.com/us-en/cloud-manager-setup-admin/concept-connectors.html)

#### **NetApp Cloud Volumes ONTAP**

NetApp Cloud Volumes ONTAP è un'offerta di storage software-defined che esegue il software di gestione dei dati ONTAP nel cloud per offrire una gestione avanzata dei dati per i carichi di lavoro di file e blocchi. Con Cloud Volumes ONTAP, puoi ottimizzare i costi di cloud storage e aumentare le performance applicative, migliorando al contempo protezione dei dati, sicurezza e conformità.

I vantaggi principali includono:

- \* Efficienza dello storage.\* sfrutta la deduplica dei dati integrata, la compressione dei dati, il thin provisioning e la clonazione istantanea per ridurre al minimo i costi dello storage.
- **High Availability.** offre affidabilità Enterprise e operazioni continue in caso di guasti nel tuo ambiente cloud.
- **Protezione dei dati.** Cloud Volumes ONTAP utilizza SnapMirror, la tecnologia di replica leader del settore di NetApp, per replicare i dati on-premise nel cloud, in modo che sia facile disporre di copie secondarie per diversi casi di utilizzo. Cloud Volumes ONTAP si integra anche con il backup nel cloud per offrire funzionalità di backup e ripristino per la protezione e l'archiviazione a lungo termine dei dati nel cloud.
- **Tiering dei dati.** consente di passare da un pool di storage ad alte e a basse performance on-demand senza portare le applicazioni offline.
- **Coerenza delle applicazioni.** garantire la coerenza delle copie Snapshot di NetApp utilizzando la tecnologia NetApp SnapCenter.
- **Sicurezza dei dati.** Cloud Volumes ONTAP supporta la crittografia dei dati e fornisce protezione contro virus e ransomware.
- **Controlli di conformità alla privacy.** l'integrazione con Cloud Data Sense ti aiuta a comprendere il contesto dei dati e a identificare i dati sensibili.

Per ulteriori informazioni, vedere ["Cloud Volumes ONTAP"](https://docs.netapp.com/us-en/cloud-manager-cloud-volumes-ontap/).

#### **NetApp Active IQ Unified Manager**

NetApp Active IQ Unified Manager consente il monitoraggio dei cluster di storage ONTAP da un'unica interfaccia, riprogettata e intuitiva, che offre intelligence basata su conoscenze della community e analytics ai. Fornisce informazioni complete sul funzionamento, sulle performance e sulle attività proattive dell'ambiente di storage e delle macchine virtuali in esecuzione. Quando si verifica un problema con l'infrastruttura di storage, Unified Manager può notificare i dettagli del problema per identificare la causa principale. La dashboard della

macchina virtuale offre una vista delle statistiche delle performance della macchina virtuale, in modo da poter analizzare l'intero percorso di i/o dall'host vSphere fino alla rete e infine allo storage.

Alcuni eventi forniscono anche azioni correttive che possono essere intraprese per risolvere il problema. È possibile configurare avvisi personalizzati per gli eventi in modo che, quando si verificano problemi, venga inviata una notifica tramite e-mail e trap SNMP. Active IQ Unified Manager consente di pianificare i requisiti di storage degli utenti prevedendo le tendenze di capacità e utilizzo in modo da poter agire prima che si verifichino problemi, evitando decisioni reattive a breve termine che possono portare a ulteriori problemi a lungo termine.

Per ulteriori informazioni, vedere ["Active IQ Unified Manager"](https://docs.netapp.com/us-en/active-iq-unified-manager/).

## **Cisco Intersight**

Cisco Intersight è una piattaforma SaaS che offre automazione, osservabilità e ottimizzazione intelligenti per infrastrutture e applicazioni tradizionali e native del cloud. La piattaforma aiuta a promuovere il cambiamento con i team IT e offre un modello operativo progettato per il cloud ibrido. Cisco Intersight offre i seguenti vantaggi:

- **Delivery più rapida.** Intersight viene fornito come servizio dal cloud o nel data center del cliente con frequenti aggiornamenti e innovazione continua, grazie a un modello di sviluppo software agile. In questo modo, il cliente può concentrarsi sul supporto delle esigenze aziendali critiche.
- **Operazioni semplificate.** Intersight semplifica le operazioni utilizzando un singolo tool SaaS sicuro con inventario, autenticazione e API comuni per lavorare nell'intero stack e in tutte le ubicazioni, eliminando i silos tra i team. Questo consente di gestire server fisici e hypervisor on-premise, su macchine virtuali, K8s, serverless, automazione, ottimizzazione e controllo dei costi sia on-premise che nei cloud pubblici.
- **Ottimizzazione continua.** puoi ottimizzare continuamente il tuo ambiente utilizzando l'intelligence fornita da Cisco Intersight su ogni livello e da Cisco TAC. Questa intelligenza viene convertita in azioni consigliate e automatizzabili per consentirti di adattarsi in tempo reale a qualsiasi cambiamento: Dallo spostamento dei carichi di lavoro al monitoraggio dello stato di salute dei server fisici ai consigli per la riduzione dei costi per i cloud pubblici con cui lavori.

Cisco Intersight offre due modalità di gestione: UCSM Managed Mode (UMM) e Intersight Managed Mode (IMM). È possibile selezionare la modalità gestita UCSM (UMM) o la modalità gestita di Intersight (IMM) nativa per i sistemi Cisco UCS collegati al fabric durante la configurazione iniziale delle interconnessioni fabric. In questa soluzione viene utilizzato IMM nativo. La figura seguente mostra Cisco Intersight Dashboard.

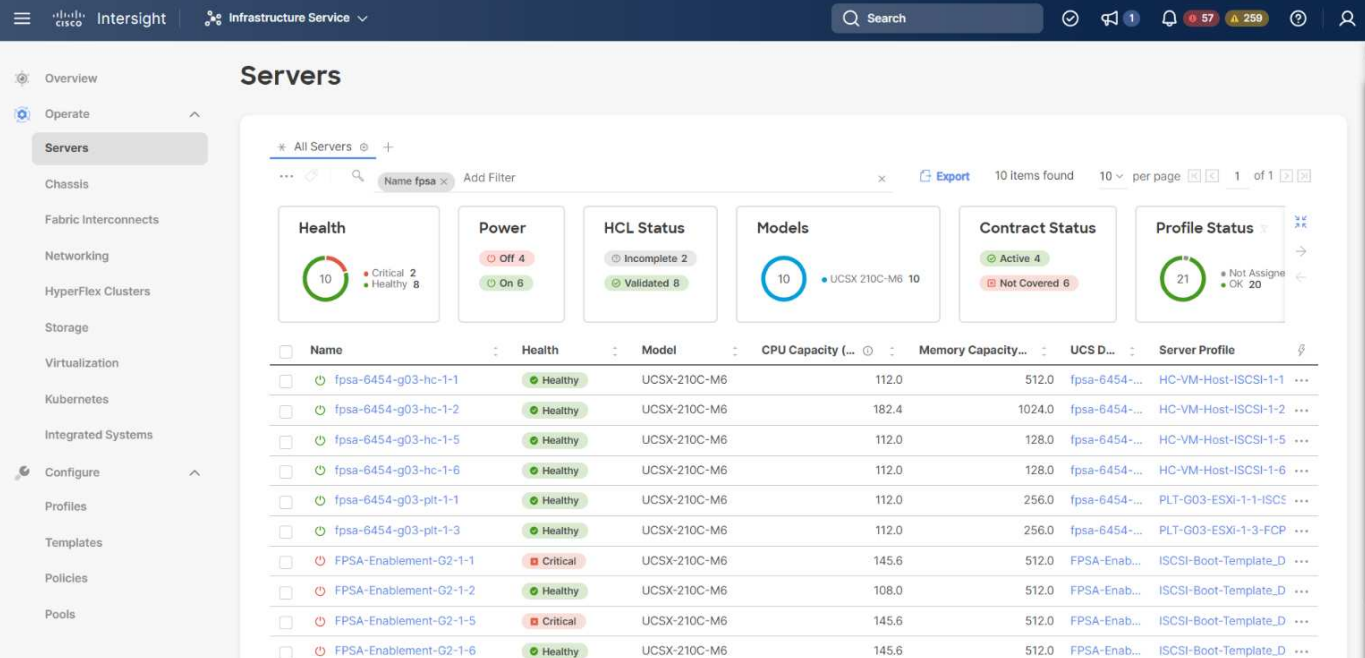

## **VMware vSphere 7.0**

VMware vSphere è una piattaforma di virtualizzazione per la gestione olistica di grandi insiemi di infrastrutture (incluse CPU, storage e networking) come ambiente operativo perfetto, versatile e dinamico. A differenza dei sistemi operativi tradizionali che gestiscono un singolo computer, VMware vSphere aggrega l'infrastruttura di un intero data center per creare un unico power house con risorse che possono essere allocate in modo rapido e dinamico a qualsiasi applicazione in necessità.

Per ulteriori informazioni su VMware vSphere e i relativi componenti, vedere ["VMware vSphere".](https://www.vmware.com/products/vsphere.html)

#### **VMware vCenter Server**

VMware vCenter Server offre una gestione unificata di tutti gli host e le macchine virtuali da una singola console e aggrega il monitoraggio delle performance di cluster, host e macchine virtuali. VMware vCenter Server offre agli amministratori una panoramica approfondita dello stato e della configurazione di cluster di calcolo, host, macchine virtuali, storage, sistema operativo guest, e altri componenti critici di un'infrastruttura virtuale. VMware vCenter gestisce l'insieme completo di funzionalità disponibili in un ambiente VMware vSphere.

Per informazioni dettagliate, vedere ["VMware vCenter".](https://www.vmware.com/products/vcenter.html)

#### **Revisioni hardware e software**

Questa soluzione di cloud ibrido può essere estesa a qualsiasi ambiente FlexPod che esegue versioni supportate di software, firmware e hardware, come definito nella ["Tool di matrice di interoperabilità NetApp",](http://support.netapp.com/matrix/) ["Compatibilità hardware e software UCS"](https://ucshcltool.cloudapps.cisco.com/public/), e. ["Guida alla compatibilità VMware"](https://www.vmware.com/resources/compatibility/search.php).

La seguente tabella mostra le revisioni hardware e software di FlexPod on-premise.

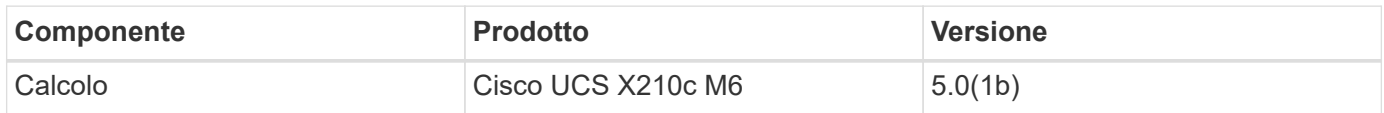

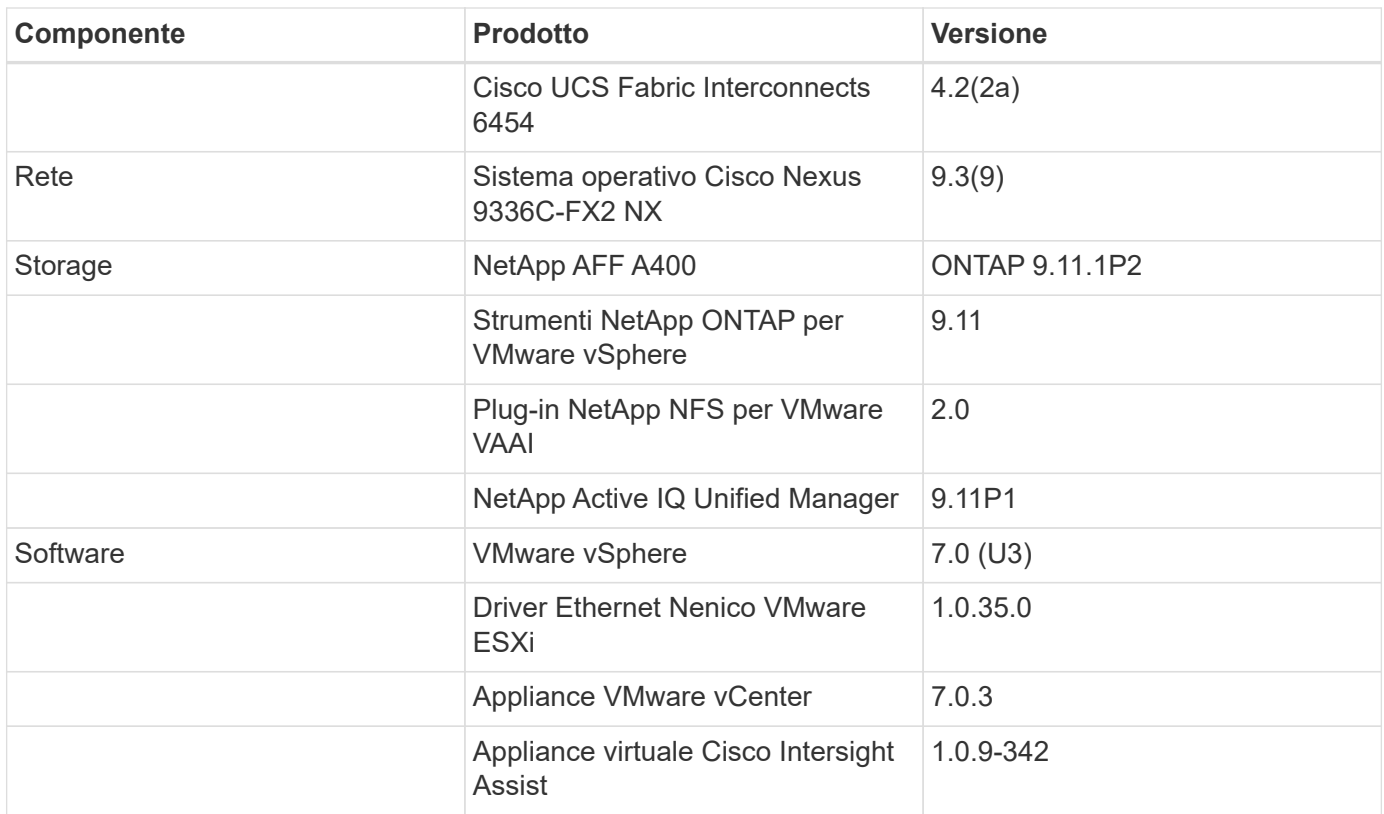

La seguente tabella mostra le versioni di NetApp BlueXP e Cloud Volumes ONTAP.

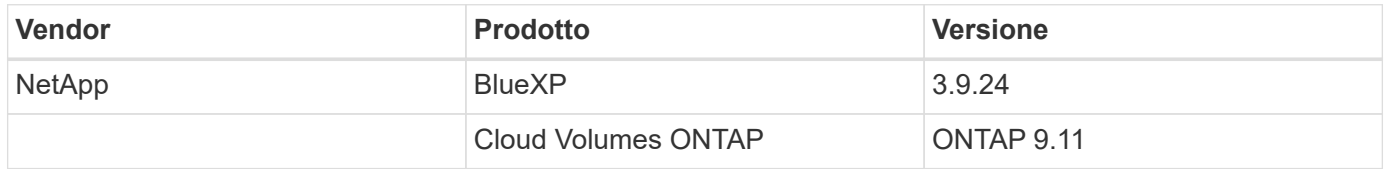

["Pagina successiva: Installazione e configurazione."](#page-9-0)

# <span id="page-9-0"></span>**Installazione e configurazione**

["Precedente: Componenti della soluzione."](#page-4-0)

#### **Implementazione di NetApp Cloud Volumes ONTAP**

Completare i seguenti passaggi per configurare l'istanza di Cloud Volumes ONTAP:

1. Preparare l'ambiente del provider di servizi cloud pubblico.

È necessario acquisire i dettagli dell'ambiente del provider di servizi cloud pubblico per la configurazione della soluzione. Ad esempio, per la preparazione dell'ambiente Amazon Web Services (AWS), è necessario disporre della chiave di accesso AWS, della chiave segreta AWS e di altri dettagli di rete come regione, VPC, subnet e così via.

2. Configurare il gateway dell'endpoint VPC.

Per abilitare la connessione tra il VPC e il servizio AWS S3 è necessario un gateway endpoint VPC. Viene utilizzato per attivare il backup su CVO, un endpoint con il tipo di gateway.

#### 3. Accedi a NetApp BlueXP.

Per accedere a NetApp BlueXP e ad altri servizi cloud, devi iscriverti a. ["NetApp BlueXP"](https://cloudmanager.netapp.com/). Per configurare le aree di lavoro e gli utenti nell'account BlueXP, fare clic su ["qui".](https://docs.netapp.com/us-en/cloud-manager-setup-admin/task-setting-up-netapp-accounts.html) Devi disporre di un account che disponga dell'autorizzazione per implementare il connettore nel tuo cloud provider direttamente da BlueXP. È possibile scaricare il criterio BlueXP da ["qui"](https://docs.netapp.com/us-en/cloud-manager-setup-admin/reference-permissions.html).

4. Implementare il connettore.

Prima di aggiungere un ambiente di lavoro Cloud Volume ONTAP, è necessario implementare Connector. BlueXP richiede se si tenta di creare il primo ambiente di lavoro Cloud Volumes ONTAP senza il connettore. Per implementare il connettore in AWS da BlueXP, consulta questa sezione ["collegamento".](https://docs.netapp.com/us-en/cloud-manager-setup-admin/task-creating-connectors-aws.html)

5. Avviare Cloud Volumes ONTAP in AWS.

È possibile avviare Cloud Volumes ONTAP in una configurazione a sistema singolo o come coppia ha in AWS. ["Leggi le istruzioni dettagliate"](https://docs.netapp.com/us-en/cloud-manager-cloud-volumes-ontap/task-deploying-otc-aws.html).

Per informazioni dettagliate su questi passaggi, consultare ["Guida rapida per Cloud Volumes ONTAP in](https://docs.netapp.com/us-en/cloud-manager-cloud-volumes-ontap/task-getting-started-aws.html) [AWS"](https://docs.netapp.com/us-en/cloud-manager-cloud-volumes-ontap/task-getting-started-aws.html).

In questa soluzione, abbiamo implementato un sistema Cloud Volumes ONTAP a nodo singolo in AWS. La figura seguente mostra NetApp BlueXP Dashboard con istanza CVO a nodo singolo.

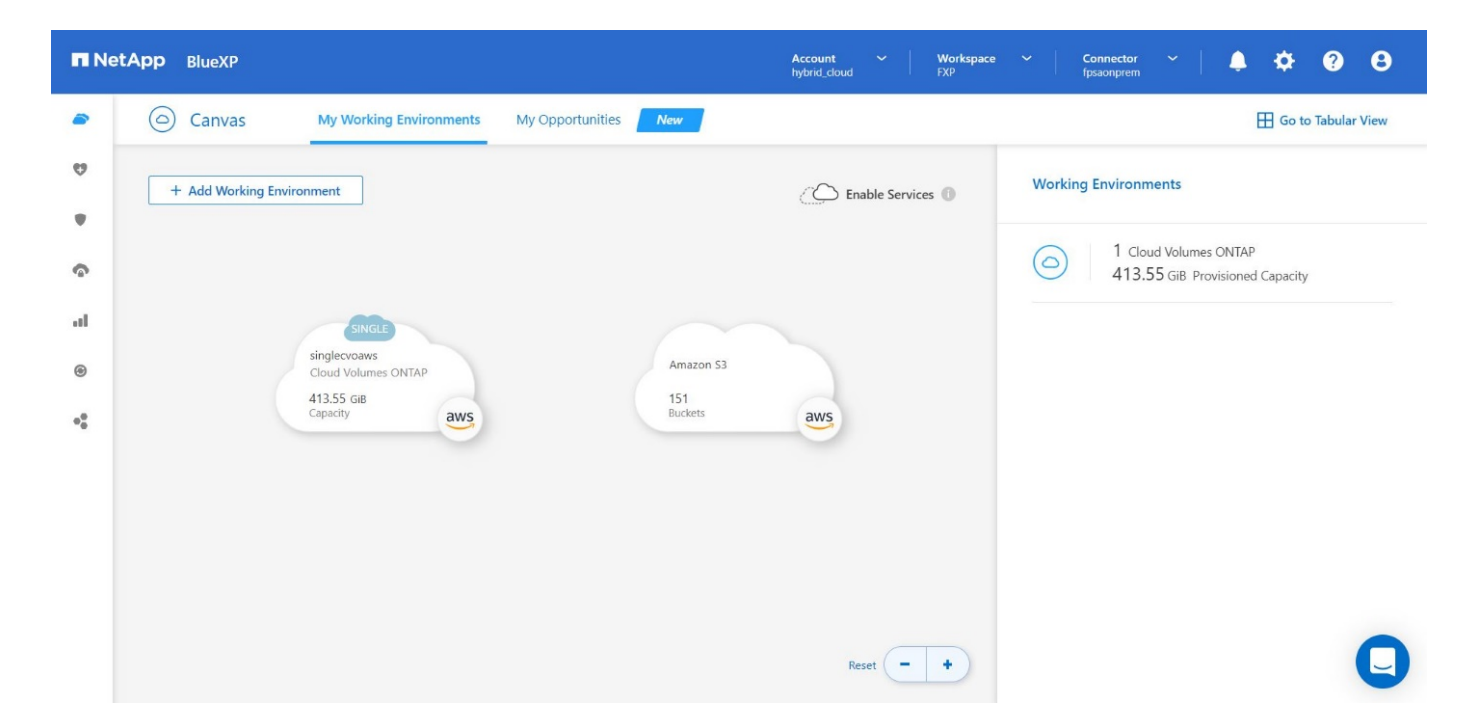

#### **Implementazione FlexPod on-premise**

Per conoscere i dettagli di progettazione di FlexPod con UCS X-Series, VMware e NetApp ONTAP, vedere ["Data center FlexPod con Cisco UCS serie X."](https://www.cisco.com/c/en/us/td/docs/unified_computing/ucs/UCS_CVDs/flexpod_xseries_esxi7u2_design.html) guida alla progettazione. Questo documento fornisce indicazioni di progettazione per l'integrazione della piattaforma Cisco Intersight-Managed UCS X-Series nell'infrastruttura del data center FlexPod.

Per la distribuzione dell'istanza di FlexPod on-premise, vedere ["questa guida all'implementazione".](https://netapp-https:/www.cisco.com/c/en/us/td/docs/unified_computing/ucs/UCS_CVDs/flexpod_xseries_vmware_7u2.htmlmy.sharepoint.com/personal/dorianh_netapp_com/Documents/Projects/Github%20Conversions/FlexPod/TR-4960/TR-4960%20FlexPod%20hybrid%20cloud%20with%20CVO%20for%20Epic%20latest-Feb14.docx)

Questo documento fornisce indicazioni per l'implementazione dell'integrazione della piattaforma UCS X-Series

gestita da Cisco Intersight all'interno di un'infrastruttura di data center FlexPod. Il documento tratta sia le configurazioni che le Best practice per un'implementazione di successo.

FlexPod può essere implementato sia in modalità gestita UCS che in modalità gestita di Cisco Intersight (IMM). Se si sta implementando FlexPod in modalità gestita UCS, vedere questa sezione ["guida alla progettazione"](https://www.cisco.com/c/en/us/td/docs/unified_computing/ucs/UCS_CVDs/flexpod_m6_esxi7u2_design.html) e questo ["guida all'implementazione".](https://www.cisco.com/c/en/us/td/docs/unified_computing/ucs/UCS_CVDs/flexpod_m6_esxi7u2.html)

L'implementazione di FlexPod può essere automatizzata con l'infrastruttura come codice utilizzando Ansible. Di seguito sono riportati i collegamenti ai repository di GitHub per l'implementazione end-to-end di FlexPod:

- È possibile visualizzare la configurazione Ansible di FlexPod con Cisco UCS in modalità gestita, NetApp ONTAP e VMware vSphere ["qui".](https://github.com/ucs-compute-solutions/FlexPod-UCSM-M6)
- È possibile visualizzare la configurazione Ansible di FlexPod con Cisco UCS in IMM, NetApp ONTAP e VMware vSphere ["qui"](https://github.com/ucs-compute-solutions/FlexPod-IMM-4.2.2).

#### **Configurazione dello storage ONTAP on-premise**

In questa sezione vengono descritte alcune importanti procedure di configurazione di ONTAP specifiche di questa soluzione.

1. Configurare una SVM con il servizio iSCSI in esecuzione.

```
1. vserver create –vserver Healthcare_SVM –rootvolume
Healthcare SVM root -aggregate aggr1 A400 G0312 01 -rootvolume-security-
style unix
2. vserver add-protocols -vserver Healthcare_SVM -protocols iscsi
3. vserver iscsi create -vserver Healthcare_SVM
    To verify:
    A400-G0312::> vserver iscsi show -vserver Healthcare_SVM
    Vserver: Healthcare_SVM
    Target Name:
     iqn.1992-08.com.netapp:sn.1fbf00f438c111ed866cd039ea91fb56:vs.3
   Target Alias: Healthcare SVM
    Administrative Status: up
```
Se la licenza iSCSI non è stata installata durante la configurazione del cluster, assicurarsi di installare la licenza prima di creare il servizio iSCSI.

2. Creare un volume FlexVol.

```
1. volume create -vserver Healthcare SVM -volume hc iscsi vol -aggregate
aggr1_A400_G0312_01 -size 500GB -state online -policy default -space
guarantee none
```
3. Aggiunta di interfacce per l'accesso iSCSI.

```
1. network interface create -vserver Healthcare_SVM -lif iscsi-lif-01a
-service-policy default-data-iscsi -home-node <st-node01> -home-port
a0a-<infra-iscsi-a-vlan-id> -address <st-node01-infra-iscsi-a–ip>
-netmask <infra-iscsi-a-mask> -status-admin up
2. network interface create -vserver Healthcare SVM -lif iscsi-lif-01b
-service-policy default-data-iscsi -home-node <st-node01> -home-port
a0a-<infra-iscsi-b-vlan-id> -address <st-node01-infra-iscsi-b–ip>
-netmask <infra-iscsi-b-mask> –status-admin up
3. network interface create -vserver Healthcare_SVM -lif iscsi-lif-02a
-service-policy default-data-iscsi -home-node <st-node02> -home-port
a0a-<infra-iscsi-a-vlan-id> -address <st-node02-infra-iscsi-a–ip>
-netmask <infra-iscsi-a-mask> –status-admin up
4. network interface create -vserver Healthcare_SVM -lif iscsi-lif-02b
-service-policy default-data-iscsi -home-node <st-node02> -home-port
a0a-<infra-iscsi-b-vlan-id> -address <st-node02-infra-iscsi-b–ip>
-netmask <infra-iscsi-b-mask> –status-admin up
```
In questa soluzione sono stati creati quattro LIF (Logical Interface) iSCSI, due su ciascun nodo.

Dopo che l'istanza di FlexPod è attiva e in esecuzione con vCenter implementato e tutti gli host ESXi aggiunti, è necessario implementare una macchina virtuale Linux che agisca come server che si connette e accede allo storage NetApp ONTAP. In questa soluzione, è stata installata un'istanza di CentOS 8 in vCenter.

4. Creare un LUN.

```
1. lun create -vserver Healthcare_SVM -path /vol/hc_iscsi_vol/iscsi_lun1
-size 200GB -ostype linux -space-reserve disabled
```
Per un database operativo EHR (ODB), un giornale e carichi di lavoro applicativi, EHR consiglia di presentare lo storage ai server come LUN iSCSI. NetApp supporta inoltre l'utilizzo di FCP e NVMe/FC se si dispone di versioni di AIX e dei sistemi operativi RHEL in grado di supportare, migliorando le performance. FCP e NVMe/FC possono coesistere sullo stesso fabric.

5. Creare un igroup.

```
1. igroup create –vserver Healthcare_SVM –igroup ehr –protocol iscsi
–ostype linux –initiator iqn.1994-05.com.redhat:8e91e9769336
```
Gli iGroups vengono utilizzati per consentire l'accesso al server alle LUN. Per l'host Linux, il server IQN si trova nel file /etc/iscsi/initiatorname.iscsi.

6. Mappare il LUN sull'igroup.

```
1. lun mapping create –vserver Healthcare_SVM –path
/vol/hc_iscsi_vol/iscsi_lun1 –igroup ehr –lun-id 0
```
#### **Aggiunta di storage FlexPod on-premise a BlueXP**

Completare i seguenti passaggi per aggiungere lo storage FlexPod all'ambiente di lavoro utilizzando NetApp BlueXP.

- 1. Dal menu di navigazione, selezionare **Storage** > **Canvas**.
- 2. Nella pagina Canvas, fare clic su **Add Working Environment** (Aggiungi ambiente di lavoro) e selezionare **on-premise**.
- 3. Selezionare **ONTAP on-premise**. Fare clic su **Avanti**.

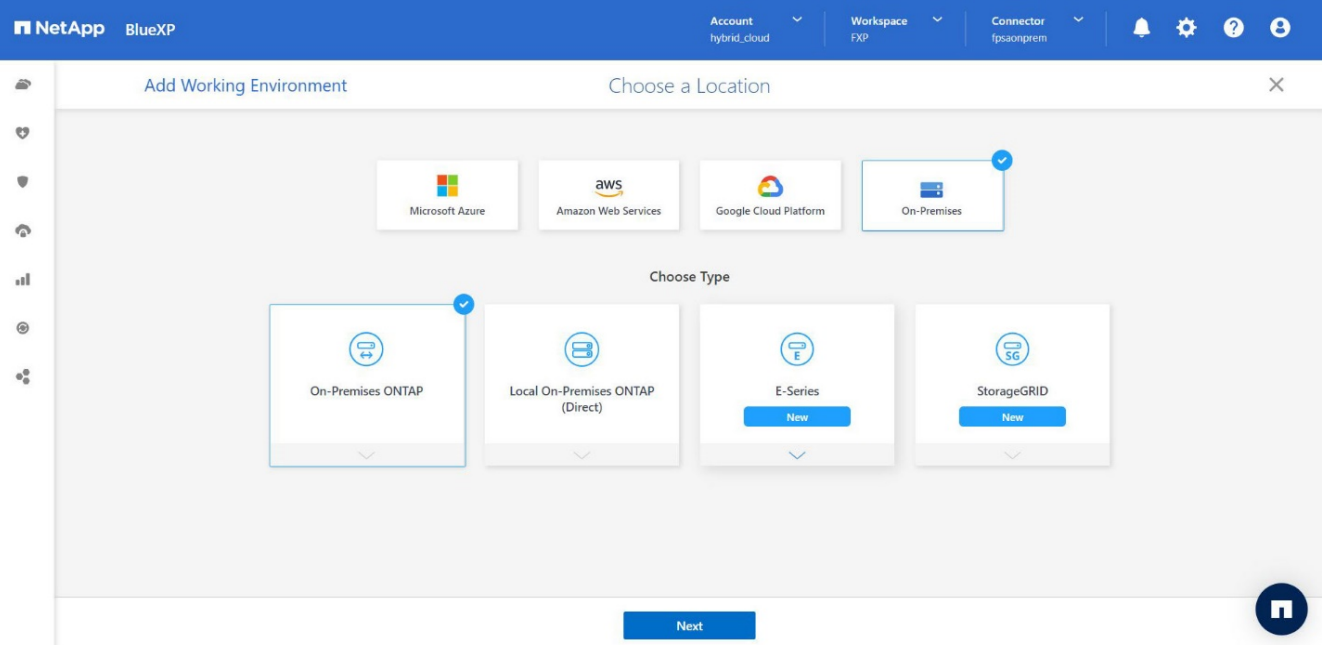

4. Nella pagina Dettagli cluster ONTAP, inserire l'indirizzo IP di gestione del cluster e la password per l'account utente admin. Quindi fare clic su **Aggiungi**.

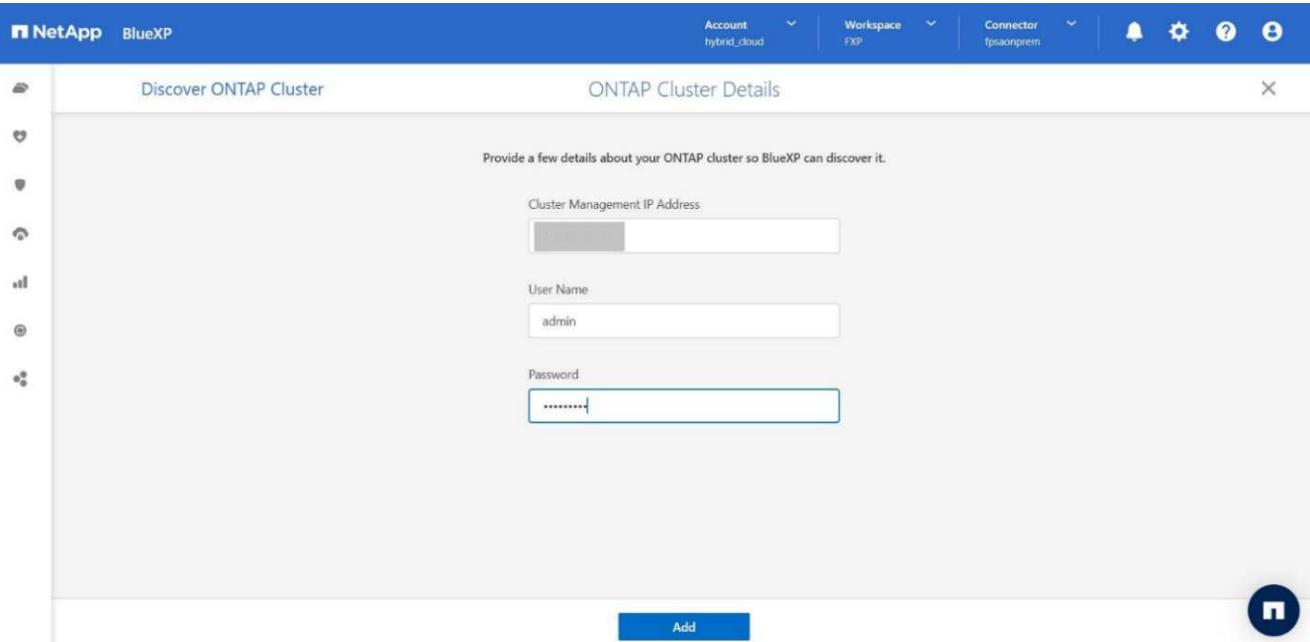

5. Nella pagina Dettagli e credenziali, immettere un nome e una descrizione per l'ambiente di lavoro, quindi fare clic su **Go**.

BlueXP rileva il cluster ONTAP e lo aggiunge come ambiente di lavoro su Canvas.

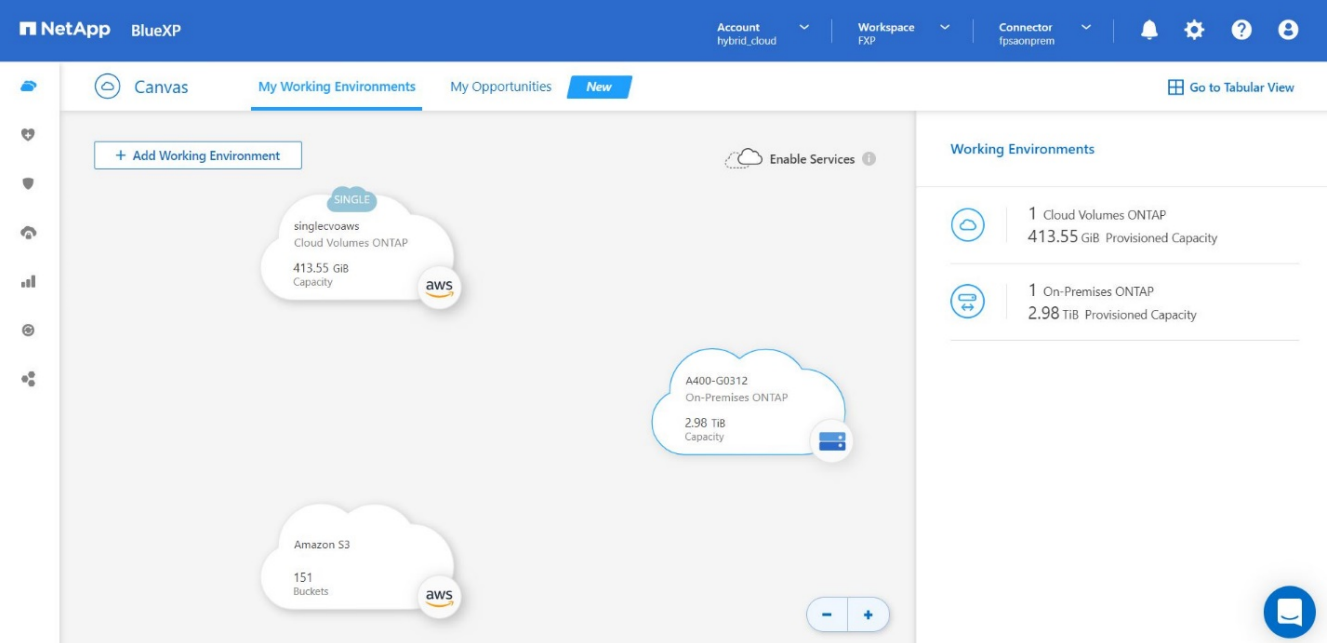

Per informazioni dettagliate, vedere la pagina ["Scopri i cluster ONTAP on-premise"](https://docs.netapp.com/us-en/cloud-manager-ontap-onprem/task-discovering-ontap.html).

["Pagina successiva: Configurazione SAN."](#page-14-0)

# <span id="page-14-0"></span>**Configurazione SAN**

["Precedente: Installazione e configurazione."](#page-9-0)

Questa sezione descrive la configurazione lato host richiesta da EHR per consentire al

software di integrarsi al meglio con lo storage NetApp. In questo segmento, discutiamo in modo specifico dell'integrazione degli host per i sistemi operativi Linux. Utilizzare ["Tool di](https://imt.netapp.com/matrix/) [matrice di interoperabilità NetApp \(IMT\)"](https://imt.netapp.com/matrix/) per convalidare tutte le versioni del software e del firmware.

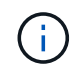

La seguente procedura di configurazione è specifica per l'host CentOS 8 utilizzato in questa soluzione.

### **Kit di utility host NetApp**

NetApp consiglia di installare NetApp host Utility Kit (host Utilities) sui sistemi operativi degli host collegati ai sistemi storage NetApp e che accedono ad essi. È supportato Microsoft MPIO (Multipath i/o) nativo. Il sistema operativo deve essere compatibile con ALUA (Asymmetric Logical Unit Access) per il multipathing. L'installazione delle utility host configura le impostazioni dell'HBA (host Bus Adapter) per lo storage NetApp.

È possibile scaricare le utility host di NetApp ["qui"](https://mysupport.netapp.com/site/products/all/details/hostutilities/downloads-tab). In questa soluzione, abbiamo installato Linux host Utilities 7.1 sull'host.

```
[root@hc-cloud-secure-1 ~]# rpm -ivh netapp_linux_unified_host_utilities-
7-1.x86_64.rpm
```
#### **Scopri lo storage ONTAP**

Assicurarsi che il servizio iSCSI sia in esecuzione quando si suppone che si verifichino i log-in. Per impostare la modalità di accesso per un portale specifico su una destinazione o per tutti i portali su una destinazione, utilizzare iscsiadm comando.

```
[root@hc-cloud-secure-1 ~]# rescan-scsi-bus.sh
[root@hc-cloud-secure-1 ~]# iscsiadm -m discovery -t sendtargets -p
<iscsi-lif-ip>
[root@hc-cloud-secure-1 ~]# iscsiadm -m node -L all
```
Ora puoi utilizzare sanlun Per visualizzare le informazioni relative ai LUN collegati all'host. Assicurarsi di aver effettuato l'accesso come root sull'host.

```
[root@hc-cloud-secure-1 ~]# sanlun lun show
controller(7mode/E-Series)/
device host lun
vserver(cDOT/FlashRay) lun-pathname filename adapter protocol size
product
                         --------------------------------------------------------------------------
---
Healthcare SVM /dev/sdb host33 iSCSI 200g
cDOT
                       /vol/hc_iscsi_vol/iscsi_lun1
Healthcare SVM /dev/sdc host34 iSCSI 200g
cDOT
                       /vol/hc_iscsi_vol/iscsi_lun1
```
#### **Configurare il multipathing**

Device Mapper Multipathing (DM-multipath) è un'utility di multipathing nativa in Linux. Può essere utilizzato per la ridondanza e per migliorare le performance. Aggrega o combina i percorsi di i/o multipli tra server e storage, in modo da creare un singolo dispositivo a livello di sistema operativo.

1. Prima di configurare DM-multipath sul sistema, assicurarsi che il sistema sia stato aggiornato e includa device-mapper-multipath pacchetto.

```
[root@hc-cloud-secure-1 ~]# rpm -qa|grep multipath
device-mapper-multipath-libs-0.8.4-31.el8.x86_64
device-mapper-multipath-0.8.4-31.el8.x86_64
```
2. Il file di configurazione è /etc/multipath.conf file. Aggiornare il file di configurazione come mostrato di seguito.

```
[root@hc-cloud-secure-1 ~]# cat /etc/multipath.conf
defaults {
  path checker readsector0
  no path retry fail
}
devices {
    device {
       vendor "NETAPP "
       product "LUN.*"
     no path retry queue
     path checker tur
    }
}
```
3. Attivare e avviare i servizi multipath.

```
[root@hc-cloud-secure-1 ~]# systemctl enable multipathd.service
[root@hc-cloud-secure-1 ~]# systemctl start multipathd.service
```
4. Aggiungere il modulo kernel caricabile dm-multipath e riavviare il servizio multipath. Infine, controllare lo stato del multipathing.

```
[root@hc-cloud-secure-1 ~]# modprobe -v dm-multipath
insmod /lib/modules/4.18.0-408.el8.x86_64/kernel/drivers/md/dm-
multipath.ko.xz
[root@hc-cloud-secure-1 ~]# systemctl restart multipathd.service
[root@hc-cloud-secure-1 ~]# multipath -ll
3600a09803831494c372b545a4d786278 dm-2 NETAPP,LUN C-Mode
size=200G features='3 queue if no path pg_init_retries 50' hwhandler='1
alua' wp=rw
|-+- policy='service-time 0' prio=50 status=active
| \degree - 33:0:0:0 sdb 8:16 active ready running
`-+- policy='service-time 0' prio=10 status=enabled
`- 34:0:0:0 sdc 8:32 active ready running
```
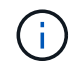

Per informazioni dettagliate su questi passaggi, vedere ["qui"](https://docs.netapp.com/us-en/ontap-sanhost/hu_centos_80.html).

#### **Creare un volume fisico**

Utilizzare pvcreate comando per inizializzare un dispositivo a blocchi da utilizzare come volume fisico. L'inizializzazione è analoga alla formattazione di un file system.

```
[root@hc-cloud-secure-1 ~]# pvcreate /dev/sdb
Physical volume "/dev/sdb" successfully created.
```
#### **Creare un gruppo di volumi**

Per creare un gruppo di volumi da uno o più volumi fisici, utilizzare vgcreate comando. Questo comando crea un nuovo gruppo di volumi in base al nome e vi aggiunge almeno un volume fisico.

```
[root@hc-cloud-secure-1 ~]# vgcreate datavg /dev/sdb
Volume group "datavg" successfully created.
```
Il vgdisplay il comando può essere utilizzato per visualizzare le proprietà dei gruppi di volumi (ad esempio dimensioni, estensioni, numero di volumi fisici e così via) in un formato fisso.

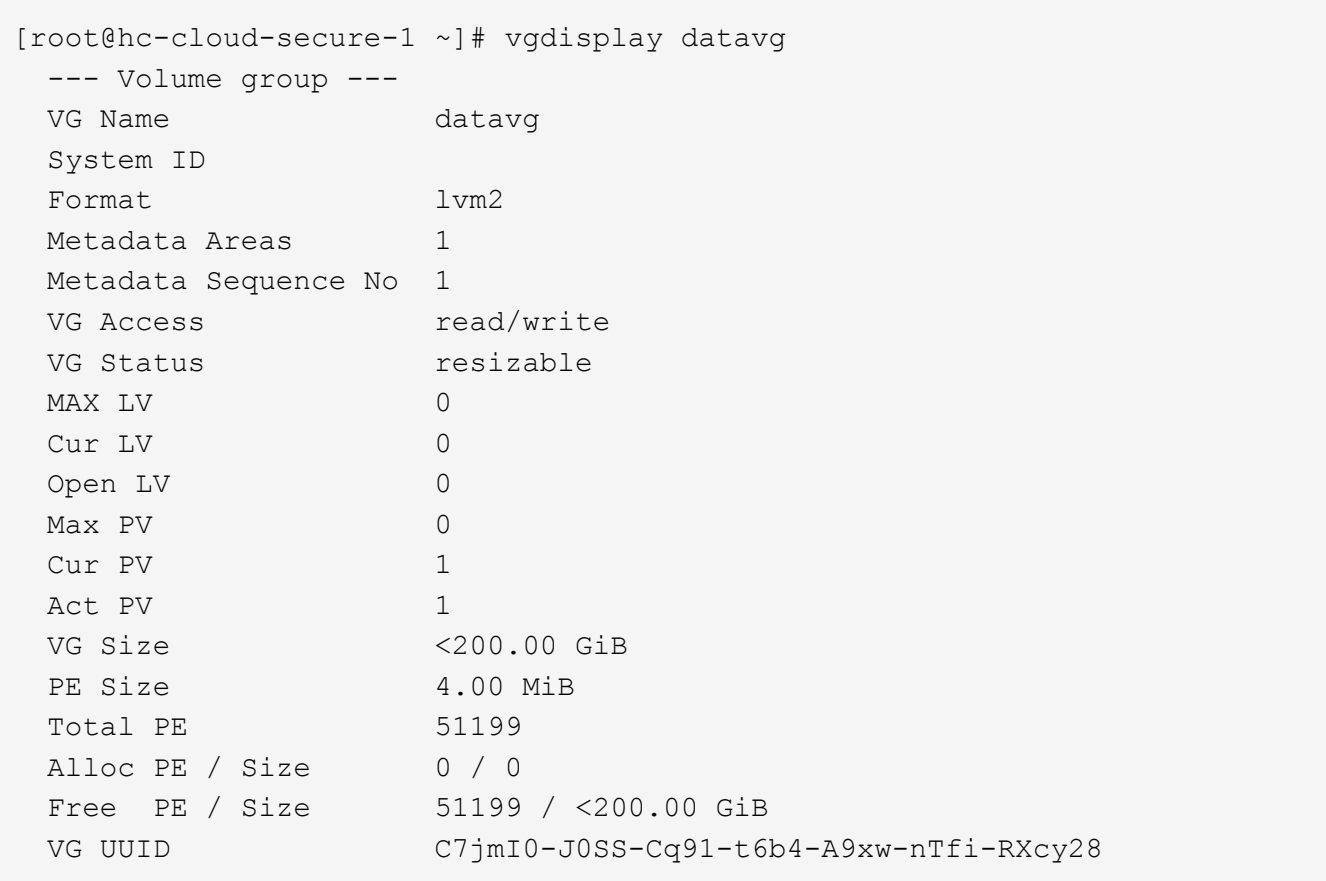

#### **Creare un volume logico**

Quando si crea un volume logico, il volume logico viene ricavato da un gruppo di volumi utilizzando le estensioni libere sui volumi fisici che compongono il gruppo di volumi.

```
[root@hc-cloud-secure-1 ~]# lvcreate - l 100%FREE -n datalv datavg
Logical volume "datalv" created.
```
Questo comando crea un volume logico chiamato datalv che utilizza tutto lo spazio non allocato nel gruppo di volumi datavg.

## **Creare il file system**

```
[root@hc-cloud-secure-1 ~]# mkfs.xfs -K /dev/datavg/datalv
meta-data=/dev/datavg/datalv isize=512 agcount=4, agsize=13106944
blks
        = sectsz=4096 attr=2, projid32bit=1
      = crc=1 finobt=1, sparse=1, rmapbt=0
        = reflink=1 bigtime=0 inobtcount=0
data = bsize=4096 blocks=52427776, imaxpct=25
        = sunit=0 swidth=0 blks
naming =version 2 bsize=4096 ascii-ci=0, ftype=1
log =internal log bsize=4096 blocks=25599, version=2
        = sectsz=4096 sunit=1 blks, lazy-count=1
realtime =none extsz=4096 blocks=0, rtextents=0
```
#### **Creare la cartella da montare**

[root@hc-cloud-secure-1 ~]# mkdir /file1

#### **Montare il file system**

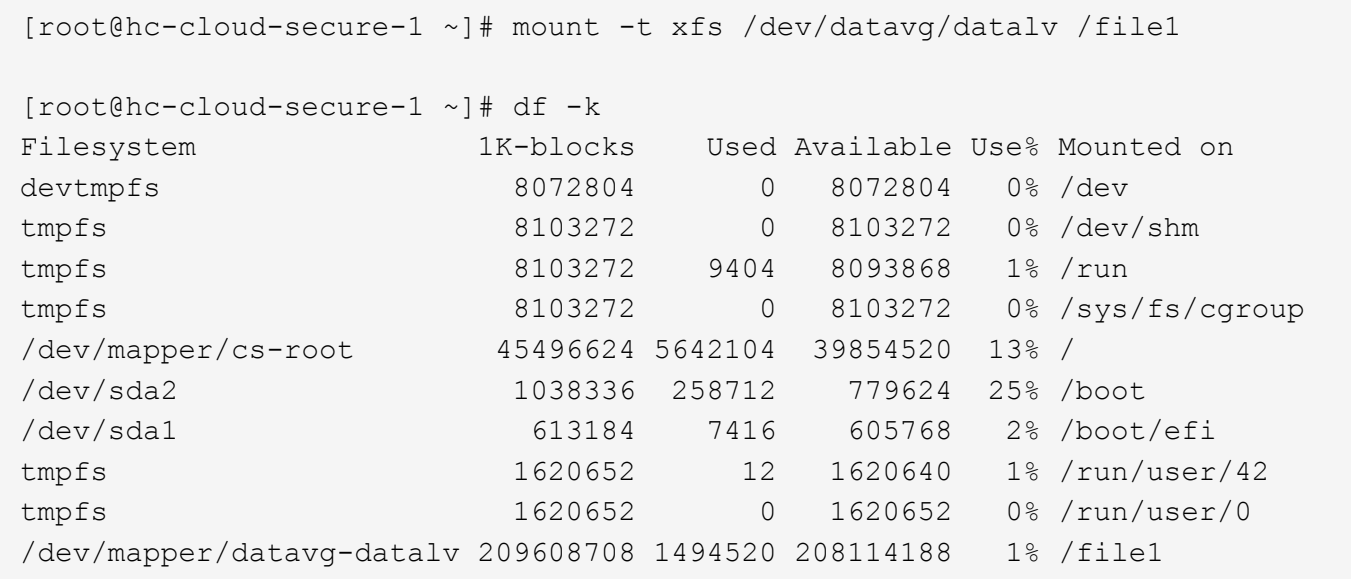

Per informazioni dettagliate su queste attività, vedere la pagina ["Amministrazione di LVM con comandi CLI".](https://access.redhat.com/documentation/en-us/red_hat_enterprise_linux/5/html/logical_volume_manager_administration/lvm_cli)

#### **Generazione di dati**

`Dgen.pl` È un generatore di dati di script perl per il simulatore i/o di EHR (GenerateIO). I dati all'interno dei LUN vengono generati con l'EHR `Dgen.pl` script. Lo script è progettato per creare dati simili a quelli che si trovano all'interno di un database EHR. [root@hc-cloud-secure-1 ~]# cd GenerateIO-1.17.3/ [root@hc-cloud-secure-1 GenerateIO-1.17.3]# ./dgen.pl --directory /file1  $--jobs 80$ [root@hc-cloud-secure-1 ~]# cd /file1/ [root@hc-cloud-secure-1 file1]# ls dir01 dir05 dir09 dir13 dir17 dir21 dir25 dir29 dir33 dir37 dir41 dir45 dir49 dir53 dir57 dir61 dir65 dir69 dir73 dir77 dir02 dir06 dir10 dir14 dir18 dir22 dir26 dir30 dir34 dir38 dir42 dir46 dir50 dir54 dir58 dir62 dir66 dir70 dir74 dir78 dir03 dir07 dir11 dir15 dir19 dir23 dir27 dir31 dir35 dir39 dir43 dir47 dir51 dir55 dir59 dir63 dir67 dir71 dir75 dir79 dir04 dir08 dir12 dir16 dir20 dir24 dir28 dir32 dir36 dir40 dir44 dir48 dir52 dir56 dir60 dir64 dir68 dir72 dir76 dir80 [root@hc-cloud-secure-1 file1]# df -k . Filesystem 1K-blocks Used Available Use% Mounted on /dev/mapper/datavg-datalv 209608708 178167156 31441552 85% /file1

Durante la corsa Dgen.pl per impostazione predefinita, lo script utilizza il 85% del file system per la generazione dei dati.

#### **Configurare la replica di SnapMirror tra ONTAP on-premise e Cloud Volumes ONTAP**

NetApp SnapMirror replica i dati a velocità elevate su LAN o WAN, in modo da ottenere un'elevata disponibilità dei dati e una replica rapida dei dati in ambienti virtuali e tradizionali. Quando si replicano i dati nei sistemi storage NetApp e si aggiornano continuamente i dati secondari, i dati vengono mantenuti aggiornati e rimangono disponibili ogni volta che ne hai bisogno. Non sono richiesti server di replica esterni.

Completare i seguenti passaggi per configurare la replica di SnapMirror tra il sistema ONTAP on-premise e CVO.

- 1. Dal menu di navigazione, selezionare **Storage** > **Canvas**.
- 2. In Canvas, selezionare l'ambiente di lavoro che contiene il volume di origine, trascinarlo nell'ambiente di lavoro in cui si desidera replicare il volume, quindi selezionare **Replication**.

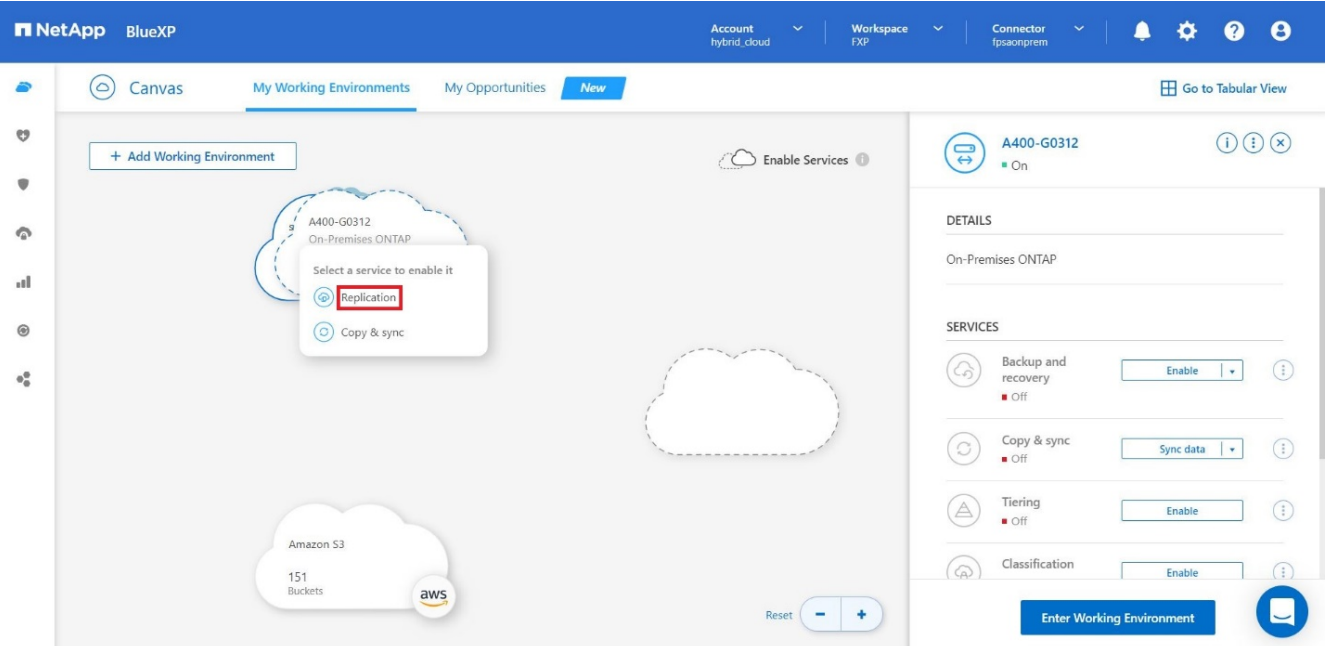

I passaggi rimanenti spiegano come creare una relazione sincrona tra cluster Cloud Volumes ONTAP e ONTAP on-premise.

3. **Impostazione peering di origine e destinazione.** se viene visualizzata questa pagina, selezionare tutte le LIF dell'intercluster per la relazione peer del cluster.

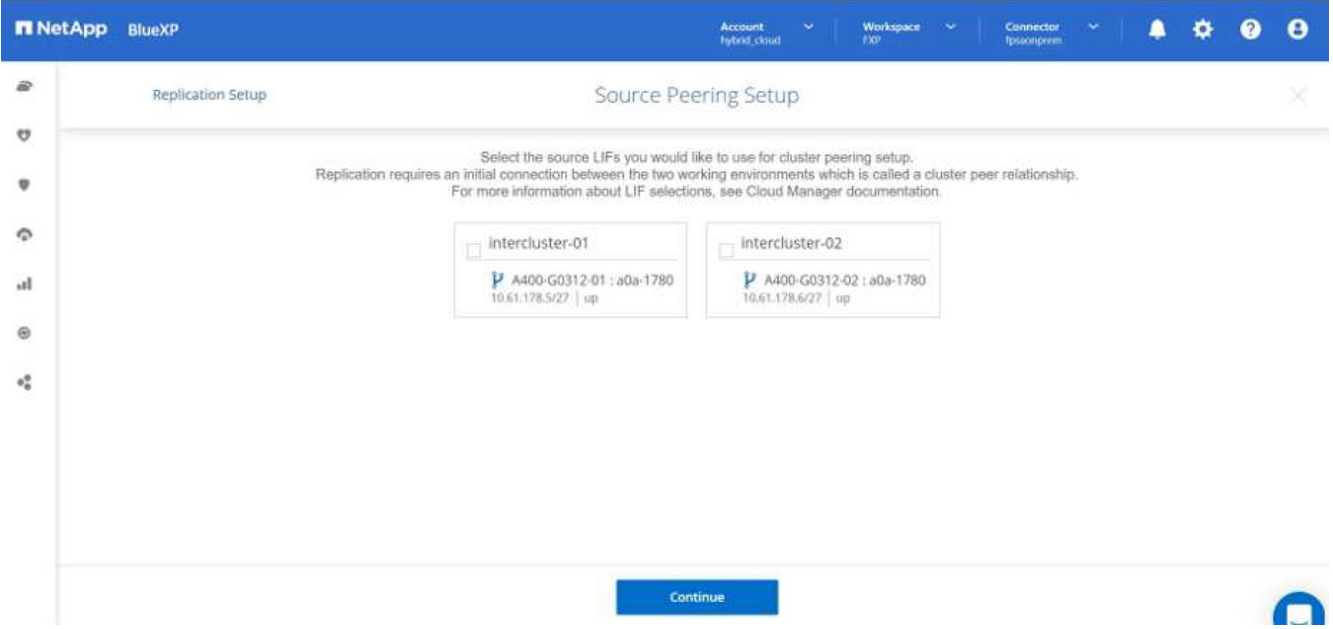

4. **Source Volume Selection.** selezionare il volume che si desidera replicare.

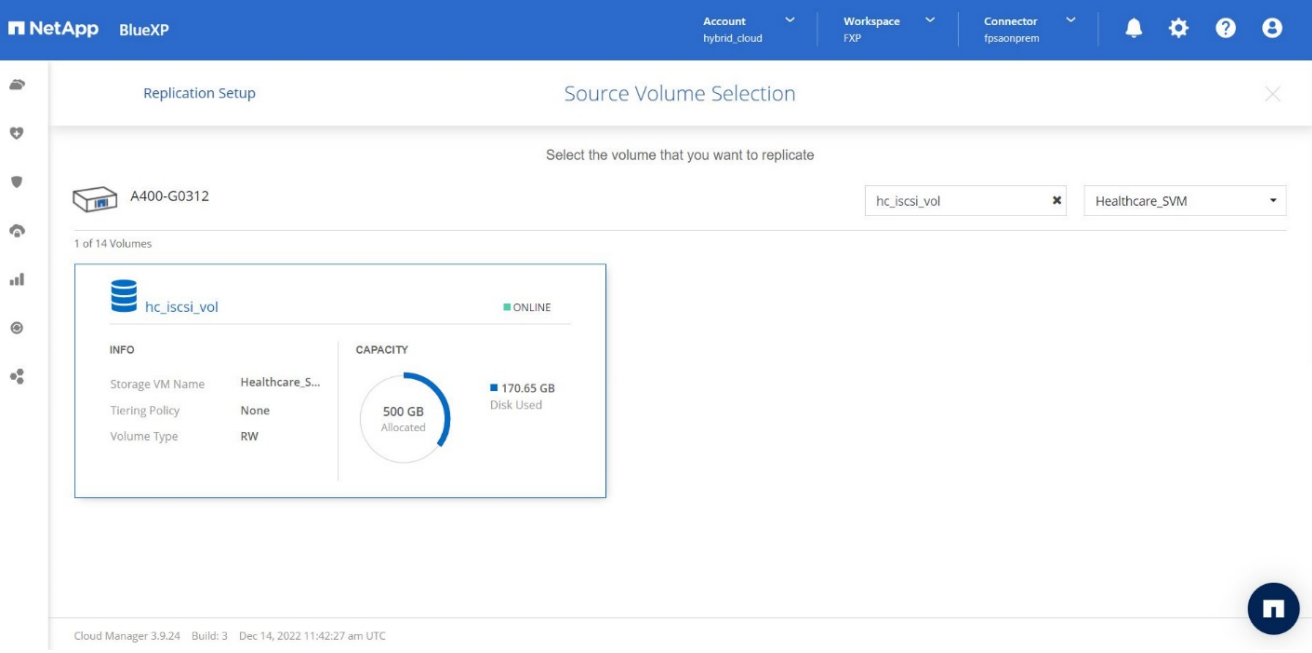

5. **Tipo di disco di destinazione e tiering.** se la destinazione è un sistema Cloud Volumes ONTAP, selezionare il tipo di disco di destinazione e scegliere se si desidera attivare il tiering dei dati.

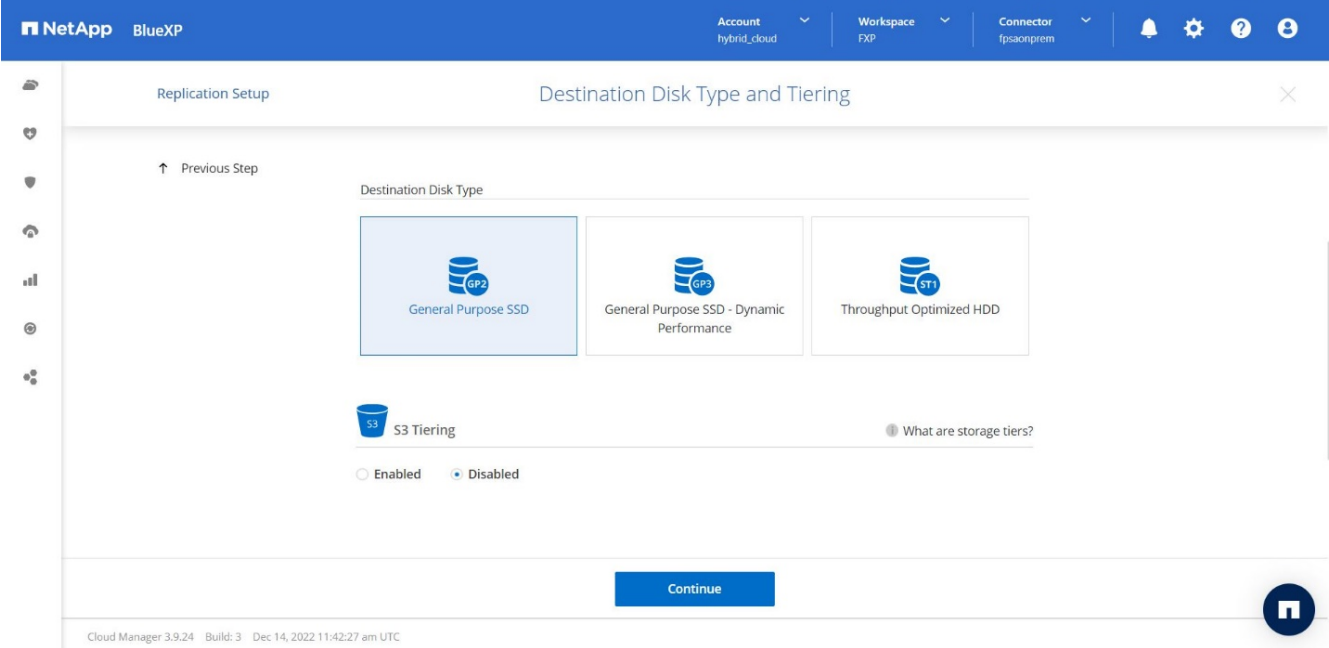

6. **Nome volume di destinazione:** specificare il nome del volume di destinazione e scegliere l'aggregato di destinazione. Se la destinazione è un cluster ONTAP, è necessario specificare anche la VM di storage di destinazione.

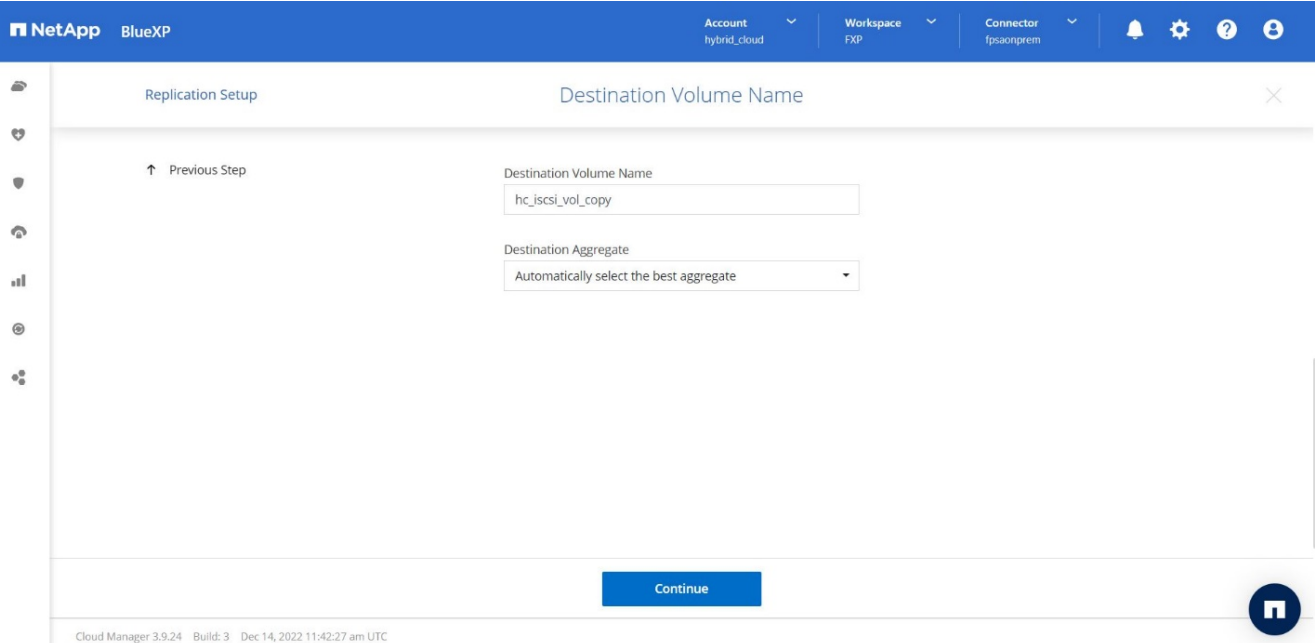

7. **Velocità di trasferimento massima.** specificare la velocità massima (in megabyte al secondo) alla quale trasferire i dati.

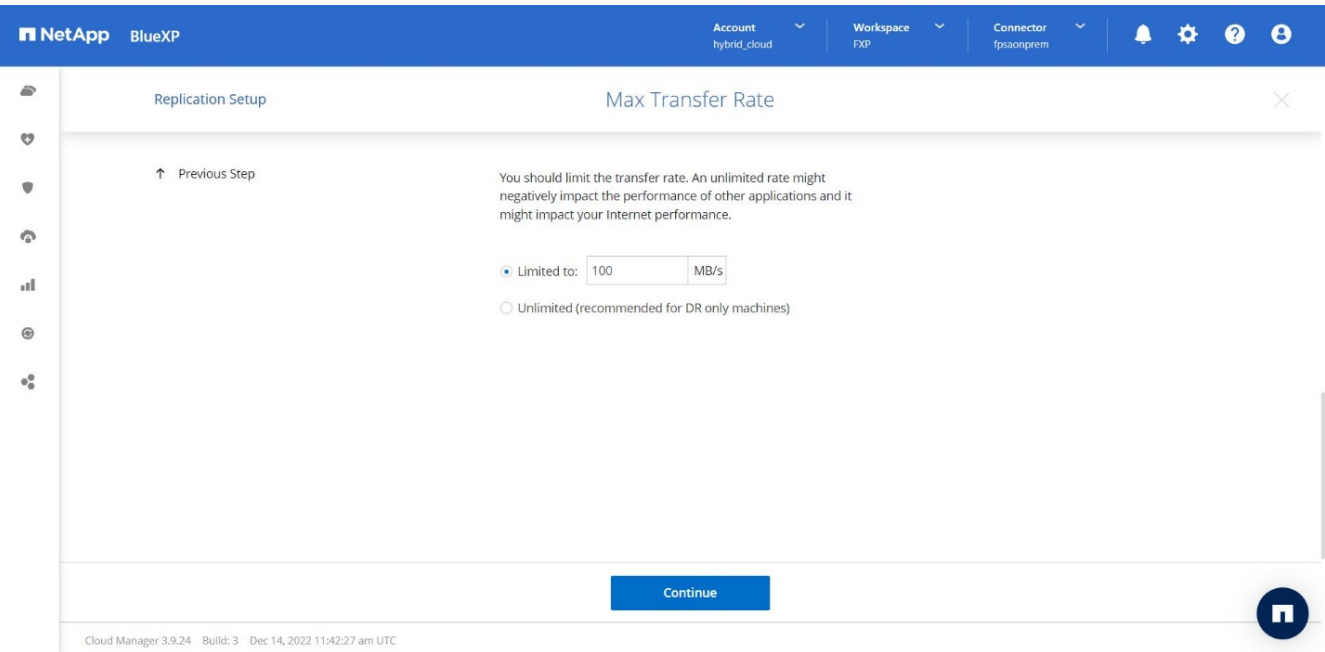

8. **Replication policy.** scegliere un criterio predefinito o fare clic su **Additional Policies**, quindi selezionare uno dei criteri avanzati. Per assistenza, ["scopri le policy di replica".](https://docs.netapp.com/us-en/cloud-manager-replication/concept-replication-policies.html)

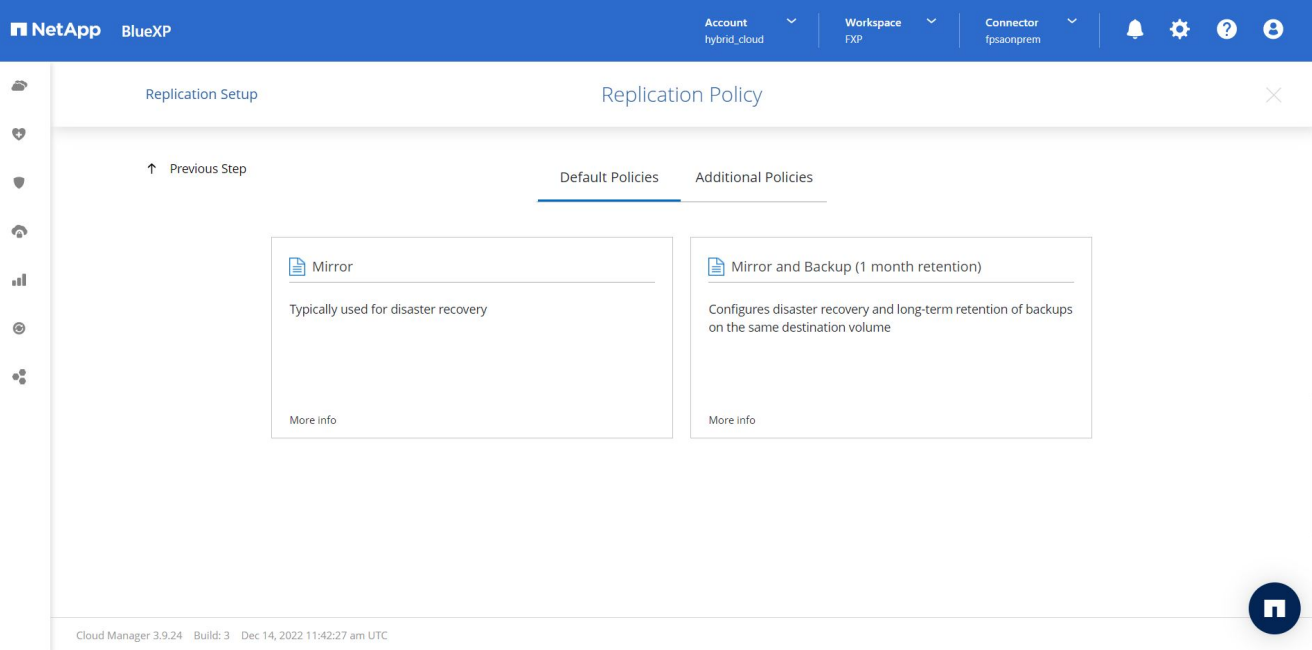

9. **Pianificazione.** scegliere una copia singola o una pianificazione ricorrente. Sono disponibili diverse pianificazioni predefinite. Se si desidera una pianificazione diversa, è necessario creare una nuova pianificazione su destination cluster Utilizzo di System Manager.

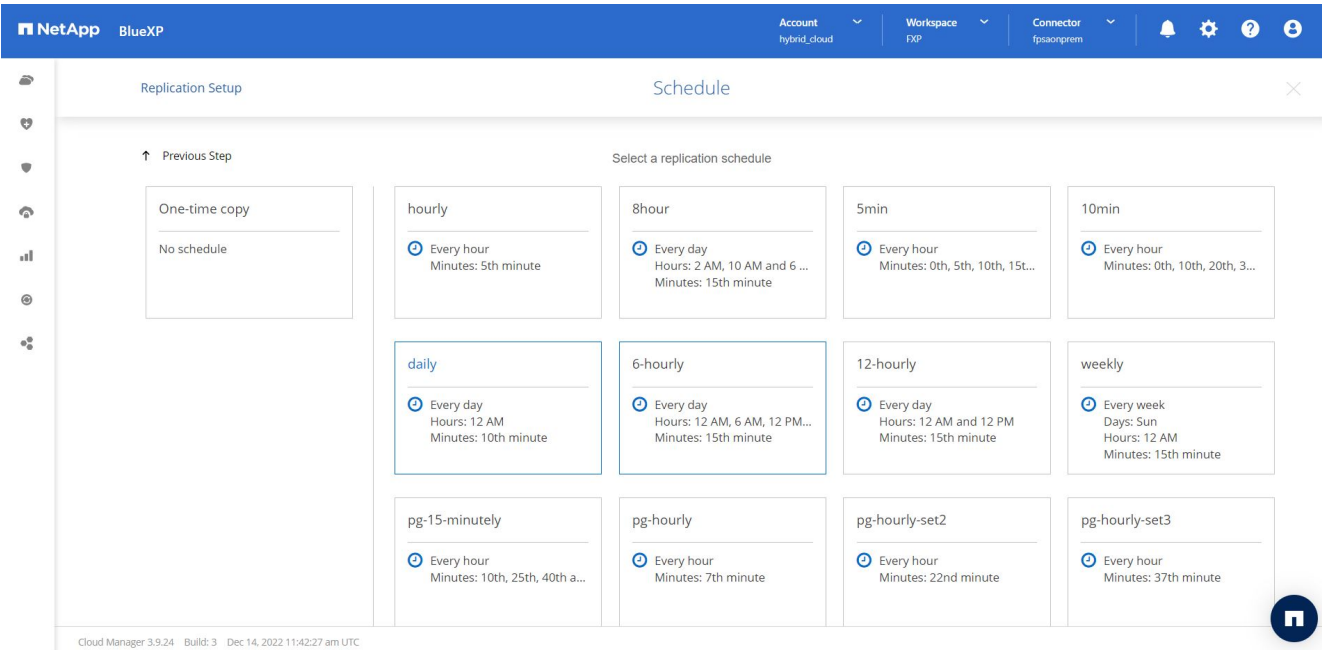

10. **Review.** Rivedi le tue selezioni e fai clic su **Go**.

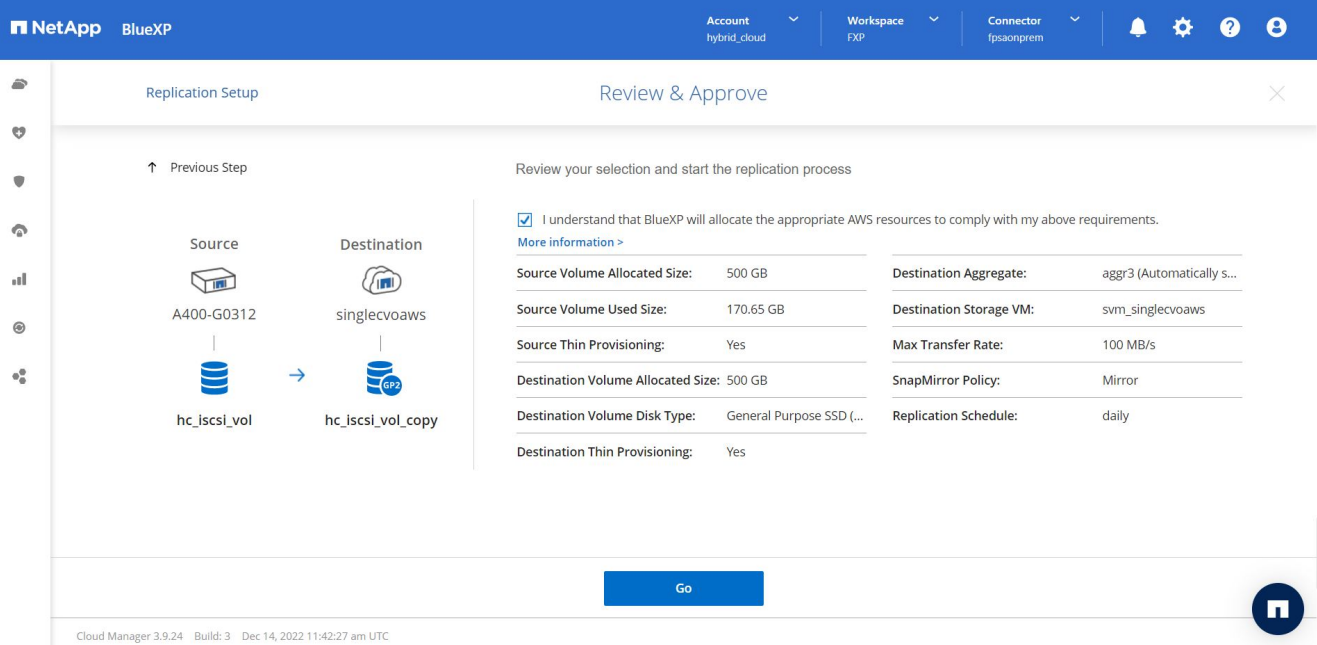

Per informazioni dettagliate su questi passaggi di configurazione, vedere ["qui".](https://docs.netapp.com/us-en/cloud-manager-replication/task-replicating-data.html)

BlueXP avvia il processo di replica dei dati. A questo punto, è possibile visualizzare il servizio **Replication** stabilito tra il sistema ONTAP on-premise e Cloud Volumes ONTAP.

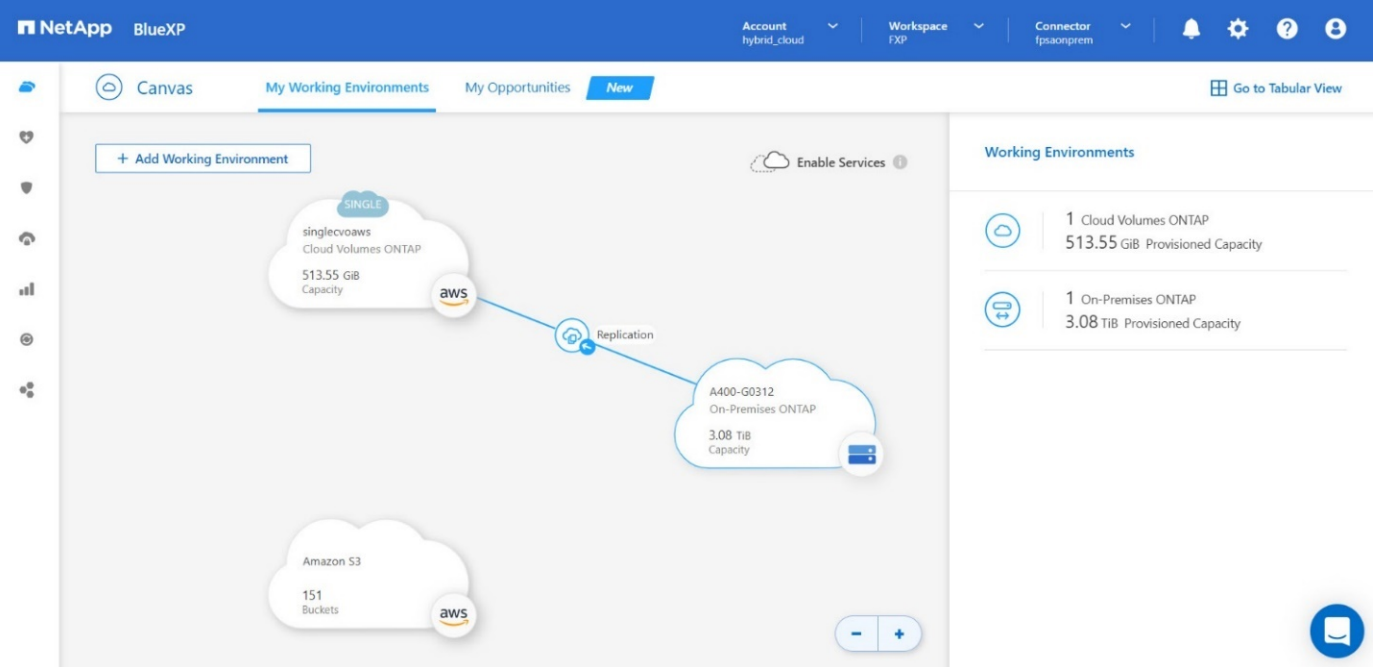

Nel cluster Cloud Volumes ONTAP, è possibile visualizzare il volume appena creato.

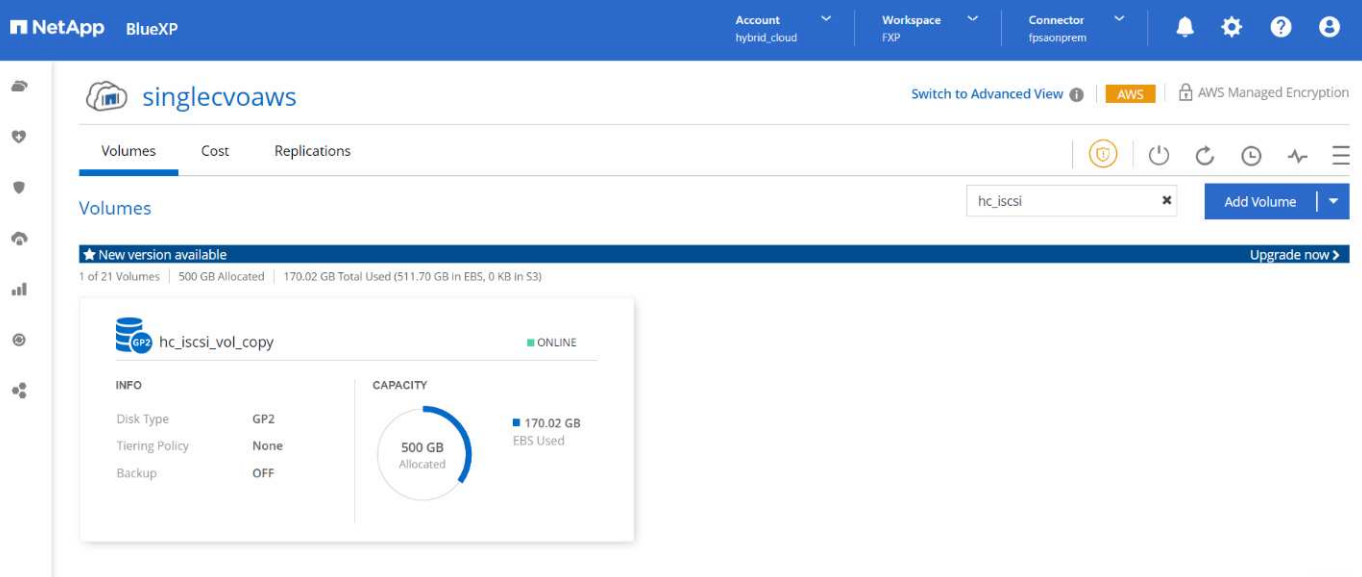

È inoltre possibile verificare che la relazione di SnapMirror sia stabilita tra il volume on-premise e il volume cloud.

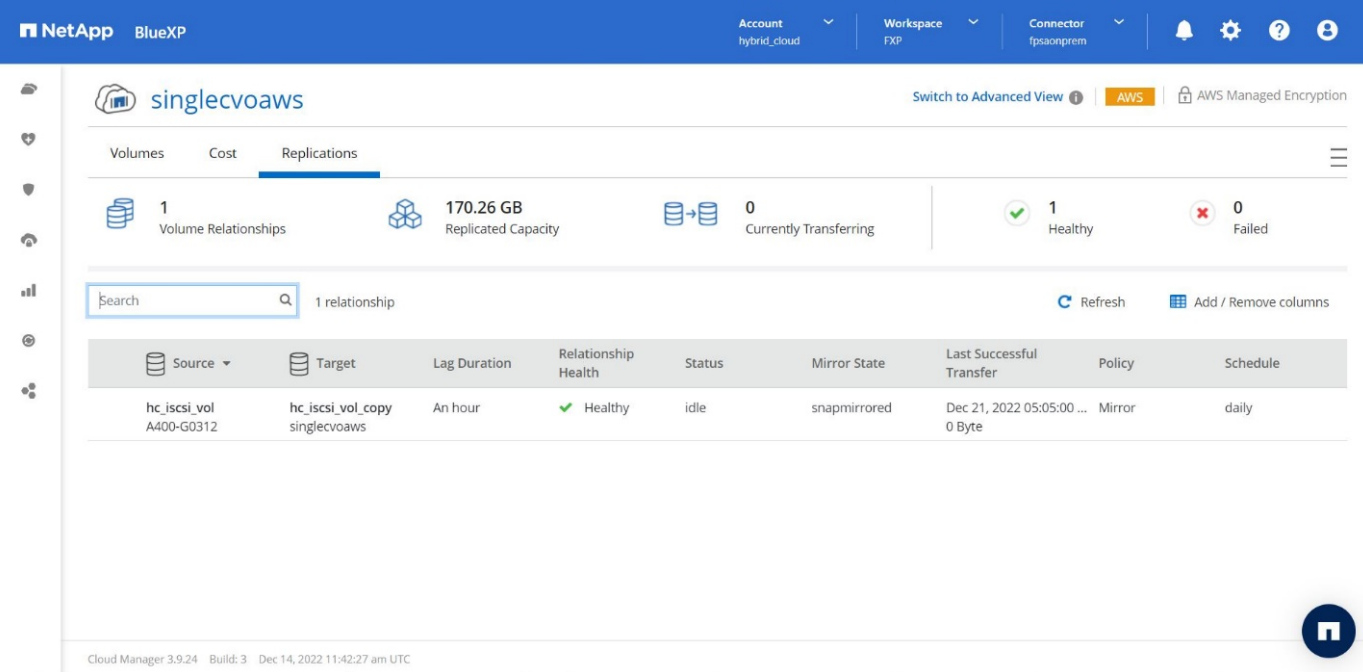

Ulteriori informazioni sull'attività di replica sono disponibili nella scheda **Replication**.

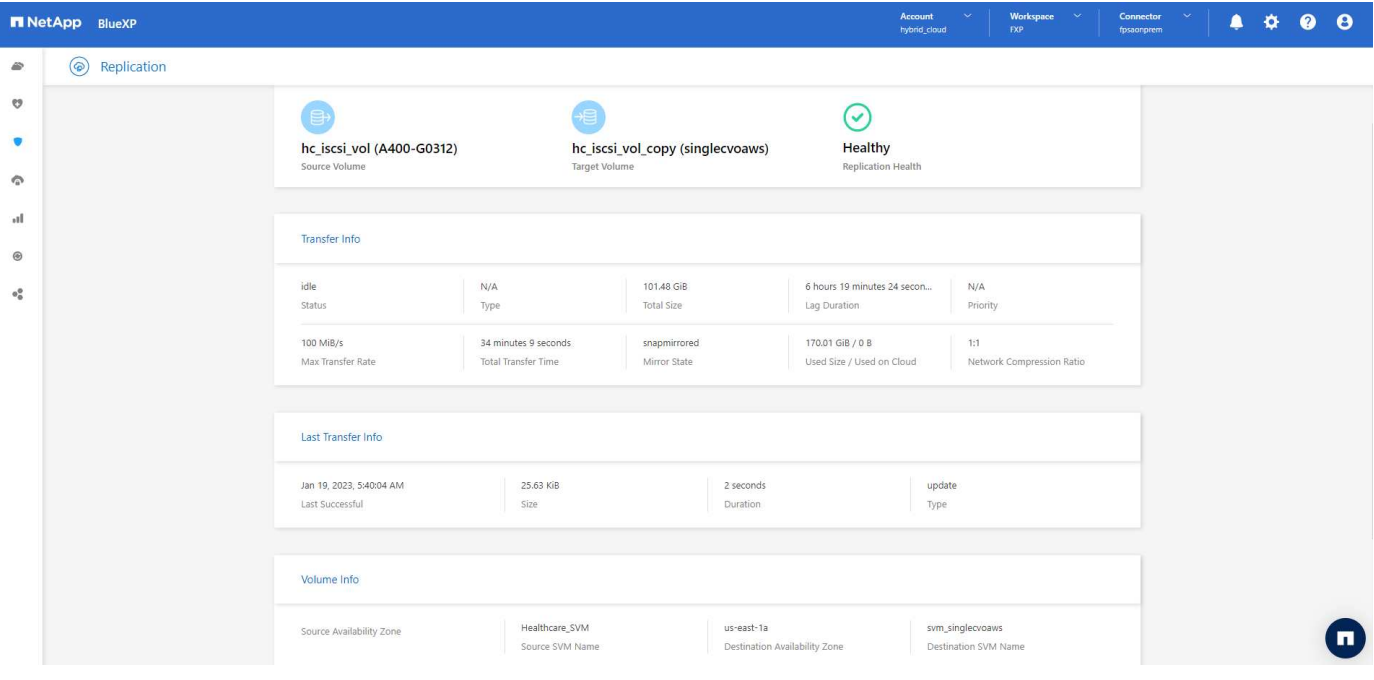

["Successivo: Convalida della soluzione."](#page-27-0)

# <span id="page-27-0"></span>**Convalida della soluzione**

["Precedente: Configurazione SAN."](#page-14-0)

In questa sezione vengono esaminati alcuni casi di utilizzo della soluzione.

- Uno dei principali casi di utilizzo di SnapMirror è il backup dei dati. SnapMirror può essere utilizzato come strumento di backup primario replicando i dati all'interno dello stesso cluster o su destinazioni remote.
- Utilizzo dell'ambiente DR per eseguire test di sviluppo delle applicazioni (sviluppo/test).
- Dr in caso di disastro in produzione.
- Distribuzione dei dati e accesso remoto ai dati.

In particolare, i casi di utilizzo relativamente pochi validati in questa soluzione non rappresentano l'intera funzionalità della replica SnapMirror.

#### **Sviluppo e test delle applicazioni (sviluppo/test)**

Per accelerare lo sviluppo delle applicazioni, è possibile clonare rapidamente i dati replicati nel sito di DR e utilizzarli per lo sviluppo e il test delle applicazioni. La co-locazione degli ambienti di DR e di sviluppo/test può migliorare significativamente l'utilizzo delle strutture di backup o DR, mentre i cloni on-demand di sviluppo/test offrono il numero di copie di dati necessario per arrivare più rapidamente alla produzione.

La tecnologia FlexClone di NetApp consente di creare rapidamente una copia in lettura/scrittura di un volume FlexVol di destinazione SnapMirror nel caso in cui si desideri disporre dell'accesso in lettura/scrittura della copia secondaria per confermare la disponibilità di tutti i dati di produzione.

Completare i seguenti passaggi per utilizzare l'ambiente DR per eseguire lo sviluppo/test dell'applicazione:

1. Eseguire una copia dei dati di produzione. A tale scopo, eseguire un'istantanea applicativa di un volume on-premise. La creazione dello snapshot dell'applicazione prevede tre fasi: Lock, Snap, e. Unlock.

a. Interrompere il file system in modo che l'i/o venga sospeso e le applicazioni mantengano la coerenza. Qualsiasi applicazione scrive sul file system rimane in uno stato di attesa fino a quando non viene emesso il comando unquiesce nella fase c. I passaggi a, b e c vengono eseguiti attraverso un processo o un flusso di lavoro trasparente e che non influisce sullo SLA dell'applicazione.

```
[root@hc-cloud-secure-1 ~]# fsfreeze -f /file1
```
Questa opzione richiede il blocco del file system specificato in caso di nuove modifiche. Qualsiasi processo che tenta di scrivere nel file system bloccato viene bloccato fino a quando il file system non viene sbloccato.

b. Creare uno snapshot del volume on-premise.

```
A400-G0312::> snapshot create -vserver Healthcare_SVM -volume
hc_iscsi_vol -snapshot kamini
```
c. Riavviare i/o dal file system

```
[root@hc-cloud-secure-1 ~]# fsfreeze -u /file1
```
Questa opzione viene utilizzata per sbloccare il file system e consentire il proseguimento delle operazioni. Tutte le modifiche al filesystem che sono state bloccate dal blocco vengono sbloccate e possono essere completate.

Lo snapshot coerente con l'applicazione può essere eseguito anche utilizzando NetApp SnapCenter, che ha l'orchestrazione completa del workflow descritto sopra come parte di SnapCenter. Per informazioni dettagliate, vedere ["qui".](https://docs.netapp.com/us-en/snapcenter/)

2. Eseguire un'operazione di aggiornamento di SnapMirror per mantenere sincronizzati i sistemi di produzione e DR.

```
singlecvoaws::> snapmirror update -destination-path
svm singlecvoaws:hc iscsi vol copy -source-path
Healthcare_SVM:hc_iscsi_vol
Operation is queued: snapmirror update of destination
"svm_singlecvoaws:hc_iscsi_vol_copy".
```
È possibile eseguire un aggiornamento di SnapMirror anche tramite l'interfaccia utente grafica di BlueXP nella scheda **Replication**.

3. Creare un'istanza di FlexClone in base all'istantanea dell'applicazione acquisita in precedenza.

```
singlecvoaws::> volume clone create -flexclone kamini_clone -type RW
-parent-vserver svm singlecvoaws -parent-volume hc iscsi vol copy
-junction-active true -foreground true -parent-snapshot kamini
[Job 996] Job succeeded: Successful
```
Per l'attività precedente, è possibile creare anche una nuova snapshot, ma è necessario seguire le stesse procedure descritte in precedenza per garantire la coerenza dell'applicazione.

4. Attivare un volume FlexClone per visualizzare l'istanza EHR nel cloud.

```
singlecvoaws::> lun mapping create -vserver svm singlecvoaws -path
/vol/kamini_clone/iscsi_lun1 -igroup ehr-igroup –lun-id 0
singlecvoaws::> lun mapping show
Vserver Path Igroup LUN ID
Protocol
---------- -------------- --------------- ----- -------- ------
---------
svm_singlecvoaws
                /vol/kamini_clone/iscsi_lun1 ehr-igroup 0 iscsi
```
- 5. Eseguire i seguenti comandi sull'istanza EHR nel cloud per accedere ai dati o al file system.
	- a. Scopri lo storage ONTAP. Controllare lo stato del multipathing.

```
sudo rescan-scsi-bus.sh
sudo iscsiadm -m discovery -t sendtargets -p <iscsi-lif-ip>
sudo iscsiadm -m node -L all
sudo sanlun lun show
Output:
controller(7mode/E-Series)/ device host lun
vserver(cDOT/FlashRay) lun-pathname filename adapter protocol size
product
---------------------------------------------------------------------
--------
svm singlecvoaws and all the view/sda host2 iSCSI 200g
cDOT
                     /vol/kamini_clone/iscsi_lun1
sudo multipath -ll
Output:
3600a09806631755a452b543041313053 dm-0 NETAPP,LUN C-Mode
size=200G features='3 queue if no path pg_init_retries 50'
hwhandler='1 alua' wp=rw
`-+- policy='service-time 0' prio=50 status=active
`- 2:0:0:0 sda 8:0 active ready running
```
b. Attivare il gruppo di volumi.

```
sudo vgchange -ay datavg
Output:
1 logical volume(s) in volume group "datavg" now active
```
c. Montare il file system e visualizzare il riepilogo delle informazioni sul file system.

```
sudo mount -t xfs /dev/datavg/datalv /file1
cd /file1
df -k .
Output:
Filesystem 1K-blocks Used Available Use%
Mounted on
/dev/mapper/datavg-datalv 209608708 183987096 25621612 88%
/file1
```
In questo modo è possibile utilizzare l'ambiente DR per lo sviluppo/test delle applicazioni. L'esecuzione di test/sviluppo dell'applicazione sullo storage DR consente di utilizzare più risorse che altrimenti potrebbero rimanere inattive per gran parte del tempo.

#### **Disaster recovery**

La tecnologia SnapMirror viene utilizzata anche come parte dei piani di DR. Se i dati critici vengono replicati in una posizione fisica diversa, un disastro grave non deve causare lunghi periodi di indisponibilità dei dati per le applicazioni business-critical. I client possono accedere ai dati replicati in rete fino al ripristino del sito di produzione da corruzione, eliminazione accidentale, disastro naturale e così via.

In caso di failback al sito primario, SnapMirror offre un mezzo efficiente per risincronizzare il sito DR con il sito primario, trasferendo solo i dati modificati o nuovi al sito primario dal sito DR semplicemente invertendo la relazione SnapMirror. Dopo che il sito di produzione primario riprende le normali operazioni applicative, SnapMirror continua il trasferimento al sito DR senza richiedere un altro trasferimento di riferimento.

Per eseguire la convalida di uno scenario di disaster recovery corretto, attenersi alla seguente procedura:

1. Simulare un disastro sul lato di origine (produzione) arrestando la SVM che ospita il volume ONTAP onpremise (hc\_iscsi\_vol).

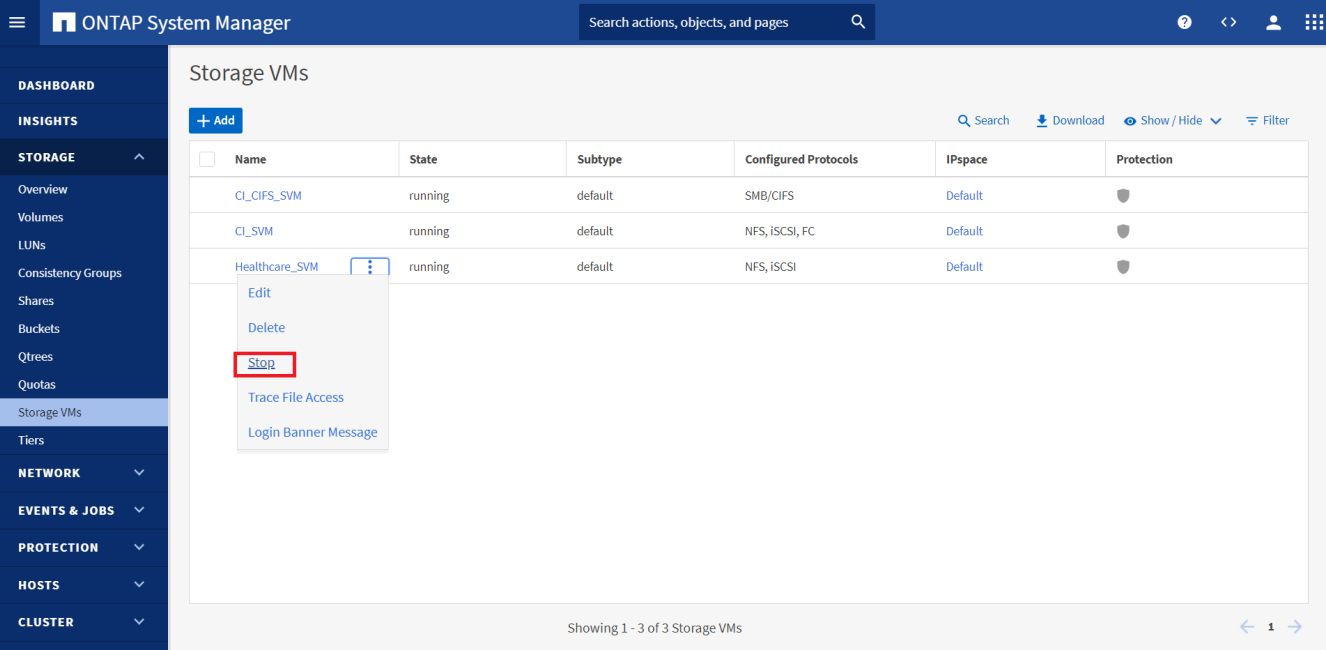

Assicurarsi che la replica di SnapMirror sia già impostata tra ONTAP on-premise nell'istanza di FlexPod e Cloud Volumes ONTAP in AWS, in modo da poter creare snapshot delle applicazioni frequenti.

Dopo l'arresto di SVM, il hc\_iscsi\_vol Il volume non è visibile in BlueXP.

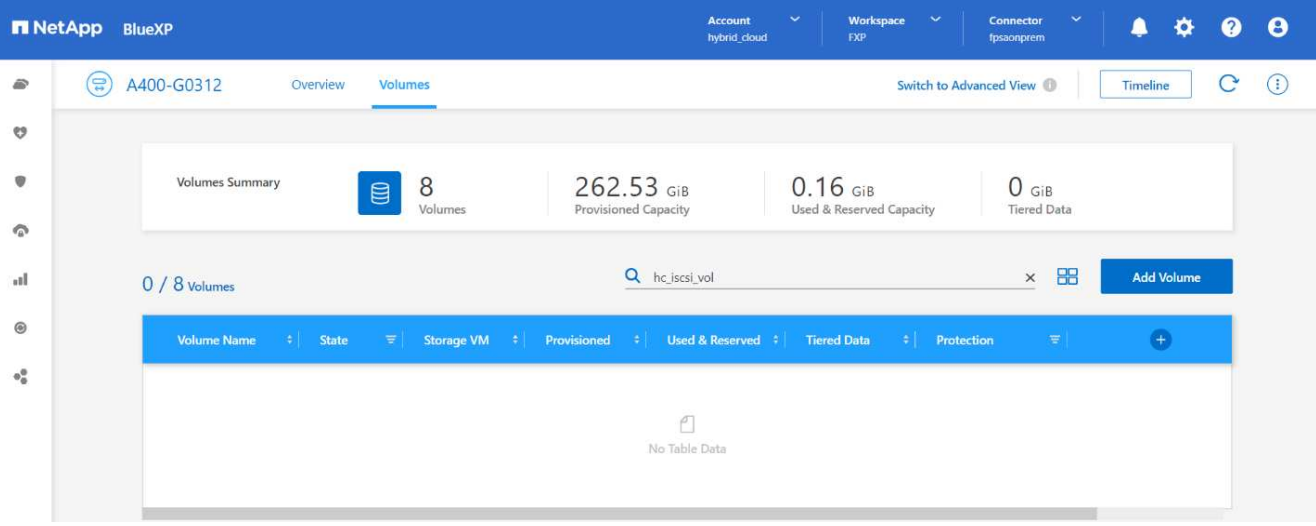

- 2. Attivare DR in CVO.
	- a. Interrompere la relazione di replica di SnapMirror tra ONTAP on-premise e Cloud Volumes ONTAP e promuovere il volume di destinazione CVO (hc\_iscsi\_vol\_copy) alla produzione.

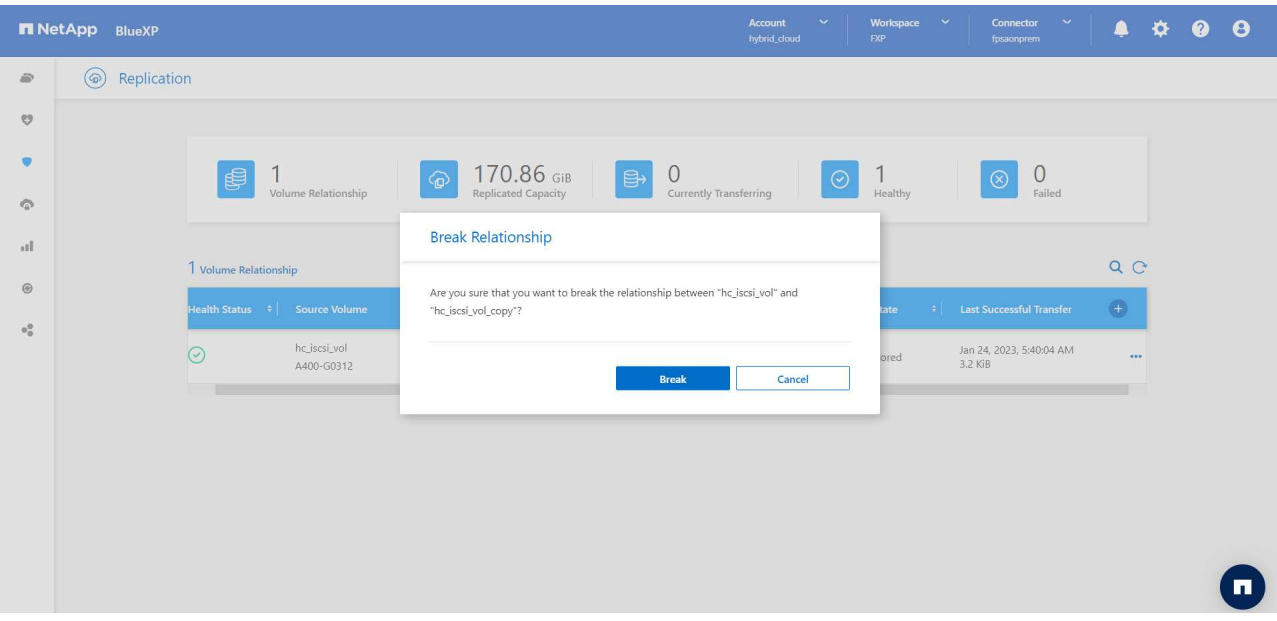

Una volta interrotta la relazione di SnapMirror, il tipo di volume di destinazione cambia da protezione dati (DP) a lettura/scrittura (RW).

```
singlecvoaws::> volume show -volume hc_iscsi_vol_copy -fields typev
server volume type
       -------- ---------------- ----
svm_singlecvoaws hc_iscsi_vol_copy RW
```
b. Attivare il volume di destinazione in Cloud Volumes ONTAP per visualizzare l'istanza EHR su un'istanza EC2 nel cloud.

```
singlecvoaws::> lun mapping create -vserver svm singlecvoaws -path
/vol/hc_iscsi_vol_copy/iscsi_lun1 -igroup ehr-igroup –lun-id 0
singlecvoaws:: > lun mapping show
Vserver Path Igroup LUN ID
Protocol
---------- ---------------------------------- -------- ------
---------
svm_singlecvoaws
            /vol/hc_iscsi_vol_copy/iscsi_lun1 ehr-igroup 0 iscsi
```
c. Per accedere ai dati e al file system sull'istanza EHR nel cloud, individuare prima lo storage ONTAP e verificare lo stato del multipathing.

```
sudo rescan-scsi-bus.sh
sudo iscsiadm -m discovery -t sendtargets -p <iscsi-lif-ip>
sudo iscsiadm -m node -L all
sudo sanlun lun show
Output:
controller(7mode/E-Series)/ device host lun
vserver(cDOT/FlashRay) lun-pathname filename adapter protocol size
product
---------------------------------------------------------------------
--------
svm_singlecvoaws /dev/sda host2 iSCSI 200g
cDOT
                   /vol/hc_iscsi_vol_copy/iscsi_lun1
sudo multipath -ll
Output:
3600a09806631755a452b543041313051 dm-0 NETAPP,LUN C-Mode
size=200G features='3 queue_if_no_path pg_init_retries 50'
hwhandler='1 alua' wp=rw
`-+- policy='service-time 0' prio=50 status=active
`- 2:0:0:0 sda 8:0 active ready running
```
d. Quindi attivare il gruppo di volumi.

```
sudo vgchange -ay datavg
Output:
1 logical volume(s) in volume group "datavg" now active
```
e. Infine, montare il file system e visualizzare le informazioni sul file system.

```
sudo mount -t xfs /dev/datavg/datalv /file1
cd /file1
df -k .
Output:
Filesystem 1K-blocks Used Available Use%
Mounted on
/dev/mapper/datavg-datalv 209608708 183987096 25621612 88%
/file1
```
Questo output mostra che gli utenti possono accedere ai dati replicati attraverso la rete fino al ripristino del sito di produzione da un disastro.

f. Invertire la relazione di SnapMirror. Questa operazione inverte i ruoli dei volumi di origine e di destinazione.

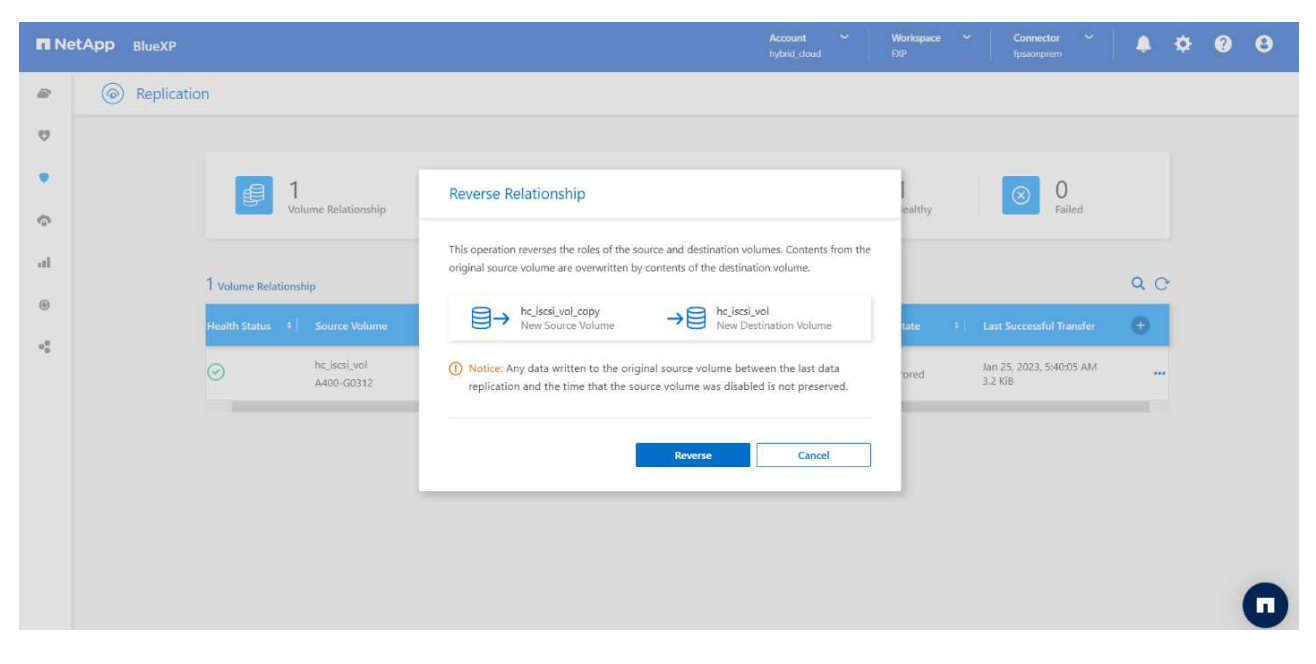

Quando viene eseguita questa operazione, i contenuti del volume di origine originale vengono sovrascritti dai contenuti del volume di destinazione. Questa operazione è utile quando si desidera riattivare un volume di origine che è stato offline.

Ora il volume CVO (hc\_iscsi\_vol\_copy) diventa il volume di origine e il volume on-premise (hc\_iscsi\_vol) diventa il volume di destinazione.

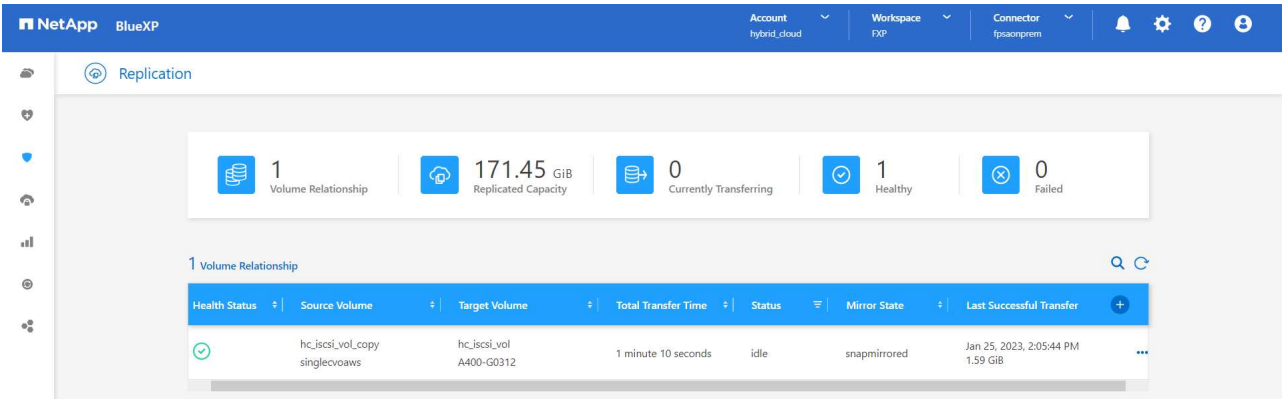

Tutti i dati scritti nel volume di origine tra l'ultima replica dei dati e l'ora in cui il volume di origine è stato disattivato non vengono conservati.

a. Per verificare l'accesso in scrittura al volume CVO, creare un nuovo file sull'istanza EHR nel cloud.

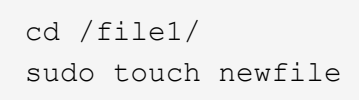

Quando il sito di produzione non è attivo, i client possono comunque accedere ai dati ed eseguire operazioni di scrittura nel volume Cloud Volumes ONTAP, che ora è il volume di origine.

In caso di failback al sito primario, SnapMirror offre un mezzo efficiente per risincronizzare il sito DR con il sito primario, trasferendo solo i dati modificati o nuovi al sito primario dal sito DR semplicemente invertendo la relazione SnapMirror. Dopo che il sito di produzione primario riprende le normali operazioni applicative, SnapMirror continua il trasferimento al sito DR senza richiedere un altro trasferimento di riferimento.

In questa sezione viene illustrata la corretta risoluzione di uno scenario di disaster recovery quando il sito di produzione viene colpito da un disastro. I dati possono ora essere consumati in modo sicuro dalle applicazioni che possono ora servire i client mentre il sito di origine passa attraverso il ripristino.

#### **Verifica dei dati sul sito di produzione**

Una volta ripristinato il sito di produzione, è necessario assicurarsi che la configurazione originale sia ripristinata e che i client siano in grado di accedere ai dati dal sito di origine.

In questa sezione, parleremo di come attivare il sito di origine, ripristinare la relazione di SnapMirror tra ONTAP on-premise e Cloud Volumes ONTAP e infine eseguire un controllo dell'integrità dei dati sul lato di origine

Per la verifica dei dati sul sito di produzione è possibile utilizzare la seguente procedura:

1. Assicurarsi che il sito di origine sia attivo. A tale scopo, avviare la SVM che ospita il volume ONTAP onpremise (hc\_iscsi\_vol).

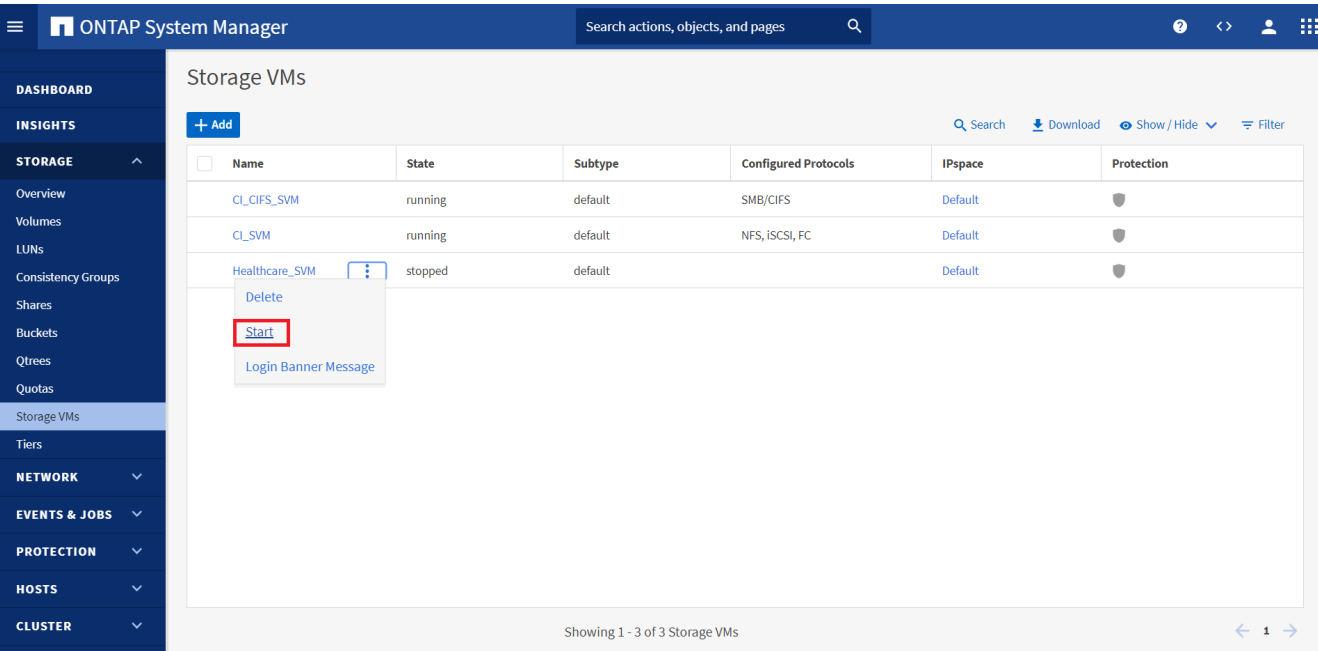

2. Interrompere la relazione di replica di SnapMirror tra Cloud Volumes ONTAP e ONTAP on-premise e promuovere il volume on-premise (hc\_iscsi\_vol) torna alla produzione.

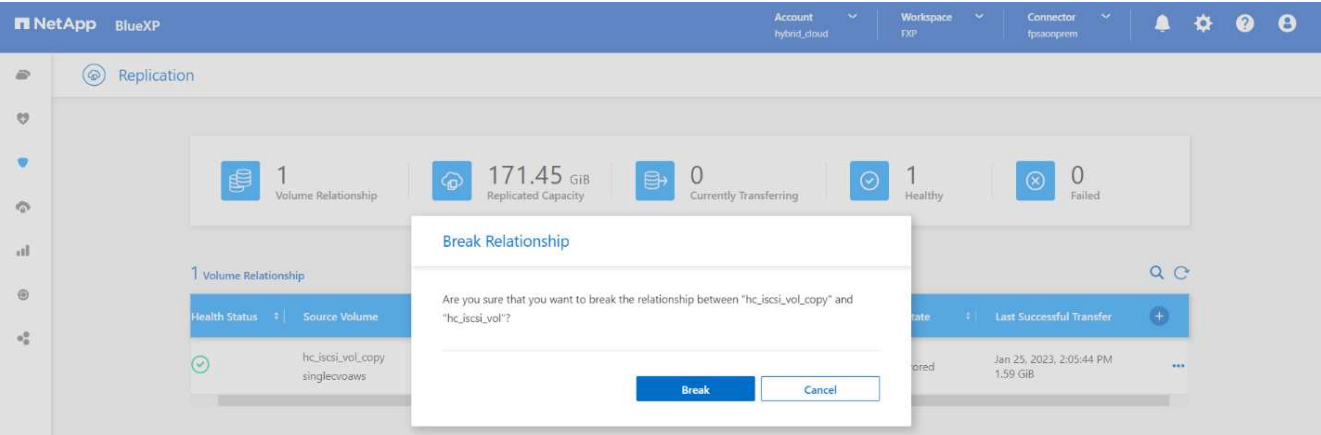

Una volta interrotta la relazione di SnapMirror, il tipo di volume on-premise cambia da protezione dati (DP) a lettura/scrittura (RW).

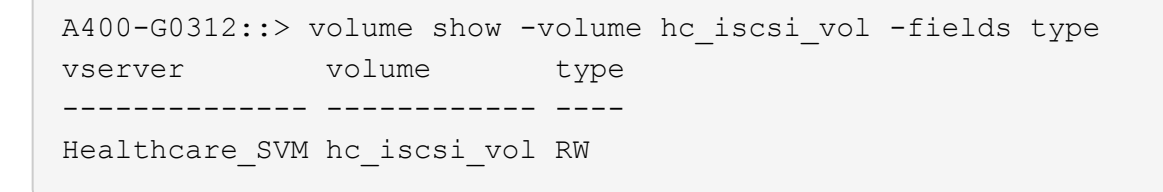

3. Invertire la relazione di SnapMirror. Ora, il volume on-premise ONTAP (hc\_iscsi\_vol) Diventa il volume di origine e il volume Cloud Volumes ONTAP (hc\_iscsi\_vol\_copy) diventa il volume di destinazione.

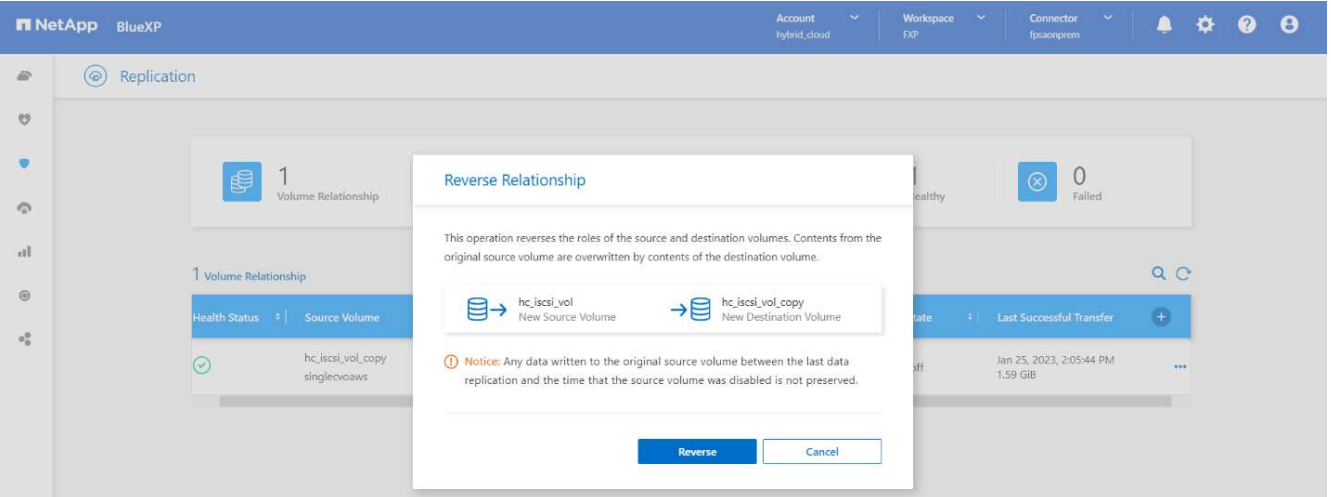

Seguendo questa procedura, la configurazione originale è stata ripristinata correttamente.

4. Riavviare l'istanza EHR on-premise. Montare il file system e verificare che newfile Esiste anche qui quello che hai creato sull'istanza EHR nel cloud quando la produzione era inattiva.

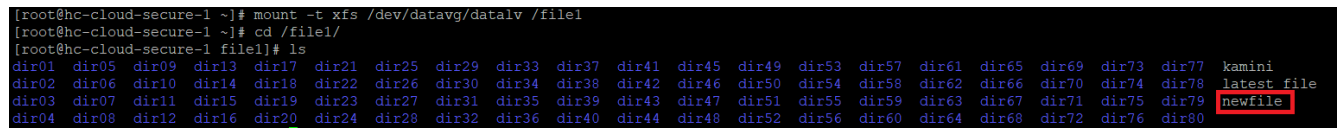

Possiamo dedurre che la replica dei dati dall'origine alla destinazione è stata completata correttamente e che l'integrità dei dati è stata mantenuta. Questa operazione completa la verifica dei dati sul sito di produzione.

["Prossimo: Conclusione."](#page-37-0)

# <span id="page-37-0"></span>**Conclusione**

#### ["Precedente: Convalida della soluzione."](#page-27-0)

La creazione di un cloud ibrido è un obiettivo per la maggior parte delle organizzazioni sanitarie di fornire la disponibilità dei dati in qualsiasi momento. In questa soluzione, abbiamo implementato una soluzione di cloud ibrido FlexPod con Cloud Volumes ONTAP, utilizzando la tecnologia di replica SnapMirror di NetApp per convalidare alcuni casi di utilizzo per il backup e il ripristino di applicazioni e carichi di lavoro nel settore sanitario.

FlexPod, un'infrastruttura convergente rigorosamente testata e prevalidata dalla partnership strategica di Cisco e NetApp, è progettata per offrire performance di sistema prevedibili a bassa latenza e alta disponibilità. Questo approccio offre elevati livelli di comfort EHR e, in ultima analisi, il miglior tempo di risposta per gli utenti del sistema EHR.

Con NetApp, puoi eseguire la produzione EHR, il disaster recovery, il backup o il tiering nel cloud proprio come faresti con le funzionalità di storage NetApp in un data center on-premise. Con NetApp Cloud Volumes ONTAP, NetApp offre le funzionalità di livello Enterprise e le performance necessarie per eseguire in modo efficace i servizi EHR nel cloud. Le opzioni cloud di NetApp offrono Block-over-iSCSI e file-over-NFS o SMB.

Questa soluzione soddisfa le esigenze delle organizzazioni sanitarie e consente loro di fare un passo verso la loro trasformazione digitale. Può anche aiutarli a gestire le applicazioni e i carichi di lavoro in modo efficiente.

# <span id="page-38-0"></span>**Dove trovare ulteriori informazioni**

["Precedente: Conclusione."](#page-37-0)

Per ulteriori informazioni sulle informazioni descritte in questo documento, consultare i seguenti documenti e/o siti Web:

• Pagina iniziale di FlexPod

["https://www.flexpod.com"](https://www.flexpod.com)

• Guide di progettazione e implementazione validate Cisco per FlexPod

["https://www.cisco.com/c/en/us/solutions/design-zone/data-center-design-guides/flexpod-design](https://www.cisco.com/c/en/us/solutions/design-zone/data-center-design-guides/flexpod-design-guides.html)[guides.html"](https://www.cisco.com/c/en/us/solutions/design-zone/data-center-design-guides/flexpod-design-guides.html)

• NetApp BlueXP

["https://bluexp.netapp.com/"](https://bluexp.netapp.com/)

• NetApp Cloud Volumes ONTAP

["https://docs.netapp.com/us-en/cloud-manager-cloud-volumes-ontap/concept-overview-cvo.html"](https://docs.netapp.com/us-en/cloud-manager-cloud-volumes-ontap/concept-overview-cvo.html)

• Avvio rapido di Cloud Volumes ONTAP in AWS

["https://docs.netapp.com/us-en/cloud-manager-cloud-volumes-ontap/task-getting-started-aws.html"](https://docs.netapp.com/us-en/cloud-manager-cloud-volumes-ontap/task-getting-started-aws.html)

• Replica di SnapMirror

["https://docs.netapp.com/us-en/cloud-manager-replication/concept-replication.html"](https://docs.netapp.com/us-en/cloud-manager-replication/concept-replication.html)

• TR-3928: Best practice NetApp per Epic

<https://www.netapp.com/pdf.html?item=/media/17137-tr3928pdf.pdf>

• TR-4693: Guida all'implementazione di FlexPod Datacenter per Epic EHR

["https://www.netapp.com/media/10658-tr-4693.pdf"](https://www.netapp.com/media/10658-tr-4693.pdf)

• FlexPod per Epic

["https://www.cisco.com/c/en/us/td/docs/unified\\_computing/ucs/UCS\\_CVDs/flexpod\\_xseries\\_vmw\\_epic.htm](https://www.cisco.com/c/en/us/td/docs/unified_computing/ucs/UCS_CVDs/flexpod_xseries_vmw_epic.html) [l"](https://www.cisco.com/c/en/us/td/docs/unified_computing/ucs/UCS_CVDs/flexpod_xseries_vmw_epic.html)

• Tool di matrice di interoperabilità NetApp

["http://support.netapp.com/matrix/"](http://support.netapp.com/matrix/)

• Cisco UCS hardware and Software Interoperability Tool

["http://www.cisco.com/web/techdoc/ucs/interoperability/matrix/matrix.html"](http://www.cisco.com/web/techdoc/ucs/interoperability/matrix/matrix.html)

• Guida alla compatibilità VMware

#### ["http://www.vmware.com/resources/compatibility/search.php"](http://www.vmware.com/resources/compatibility/search.php)

## **Cronologia delle versioni**

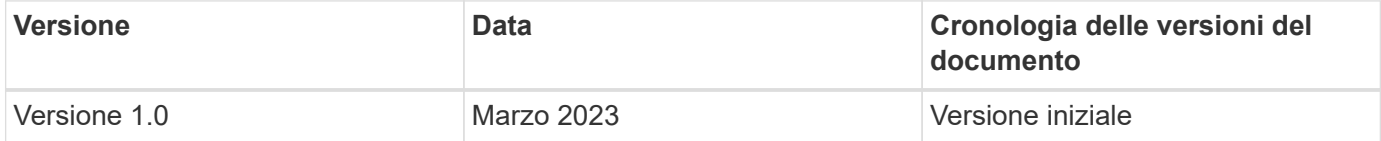

#### **Informazioni sul copyright**

Copyright © 2024 NetApp, Inc. Tutti i diritti riservati. Stampato negli Stati Uniti d'America. Nessuna porzione di questo documento soggetta a copyright può essere riprodotta in qualsiasi formato o mezzo (grafico, elettronico o meccanico, inclusi fotocopie, registrazione, nastri o storage in un sistema elettronico) senza previo consenso scritto da parte del detentore del copyright.

Il software derivato dal materiale sottoposto a copyright di NetApp è soggetto alla seguente licenza e dichiarazione di non responsabilità:

IL PRESENTE SOFTWARE VIENE FORNITO DA NETAPP "COSÌ COM'È" E SENZA QUALSIVOGLIA TIPO DI GARANZIA IMPLICITA O ESPRESSA FRA CUI, A TITOLO ESEMPLIFICATIVO E NON ESAUSTIVO, GARANZIE IMPLICITE DI COMMERCIABILITÀ E IDONEITÀ PER UNO SCOPO SPECIFICO, CHE VENGONO DECLINATE DAL PRESENTE DOCUMENTO. NETAPP NON VERRÀ CONSIDERATA RESPONSABILE IN ALCUN CASO PER QUALSIVOGLIA DANNO DIRETTO, INDIRETTO, ACCIDENTALE, SPECIALE, ESEMPLARE E CONSEQUENZIALE (COMPRESI, A TITOLO ESEMPLIFICATIVO E NON ESAUSTIVO, PROCUREMENT O SOSTITUZIONE DI MERCI O SERVIZI, IMPOSSIBILITÀ DI UTILIZZO O PERDITA DI DATI O PROFITTI OPPURE INTERRUZIONE DELL'ATTIVITÀ AZIENDALE) CAUSATO IN QUALSIVOGLIA MODO O IN RELAZIONE A QUALUNQUE TEORIA DI RESPONSABILITÀ, SIA ESSA CONTRATTUALE, RIGOROSA O DOVUTA A INSOLVENZA (COMPRESA LA NEGLIGENZA O ALTRO) INSORTA IN QUALSIASI MODO ATTRAVERSO L'UTILIZZO DEL PRESENTE SOFTWARE ANCHE IN PRESENZA DI UN PREAVVISO CIRCA L'EVENTUALITÀ DI QUESTO TIPO DI DANNI.

NetApp si riserva il diritto di modificare in qualsiasi momento qualunque prodotto descritto nel presente documento senza fornire alcun preavviso. NetApp non si assume alcuna responsabilità circa l'utilizzo dei prodotti o materiali descritti nel presente documento, con l'eccezione di quanto concordato espressamente e per iscritto da NetApp. L'utilizzo o l'acquisto del presente prodotto non comporta il rilascio di una licenza nell'ambito di un qualche diritto di brevetto, marchio commerciale o altro diritto di proprietà intellettuale di NetApp.

Il prodotto descritto in questa guida può essere protetto da uno o più brevetti degli Stati Uniti, esteri o in attesa di approvazione.

LEGENDA PER I DIRITTI SOTTOPOSTI A LIMITAZIONE: l'utilizzo, la duplicazione o la divulgazione da parte degli enti governativi sono soggetti alle limitazioni indicate nel sottoparagrafo (b)(3) della clausola Rights in Technical Data and Computer Software del DFARS 252.227-7013 (FEB 2014) e FAR 52.227-19 (DIC 2007).

I dati contenuti nel presente documento riguardano un articolo commerciale (secondo la definizione data in FAR 2.101) e sono di proprietà di NetApp, Inc. Tutti i dati tecnici e il software NetApp forniti secondo i termini del presente Contratto sono articoli aventi natura commerciale, sviluppati con finanziamenti esclusivamente privati. Il governo statunitense ha una licenza irrevocabile limitata, non esclusiva, non trasferibile, non cedibile, mondiale, per l'utilizzo dei Dati esclusivamente in connessione con e a supporto di un contratto governativo statunitense in base al quale i Dati sono distribuiti. Con la sola esclusione di quanto indicato nel presente documento, i Dati non possono essere utilizzati, divulgati, riprodotti, modificati, visualizzati o mostrati senza la previa approvazione scritta di NetApp, Inc. I diritti di licenza del governo degli Stati Uniti per il Dipartimento della Difesa sono limitati ai diritti identificati nella clausola DFARS 252.227-7015(b) (FEB 2014).

#### **Informazioni sul marchio commerciale**

NETAPP, il logo NETAPP e i marchi elencati alla pagina<http://www.netapp.com/TM> sono marchi di NetApp, Inc. Gli altri nomi di aziende e prodotti potrebbero essere marchi dei rispettivi proprietari.